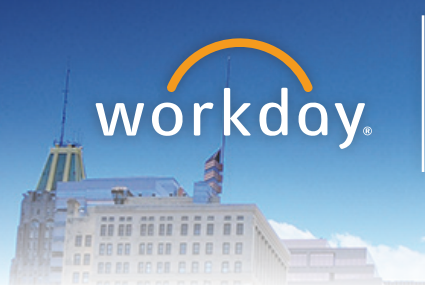

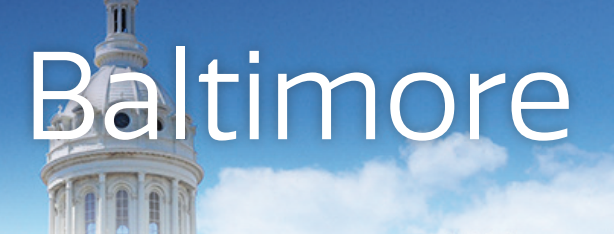

# Workday Baltimore Toolkit

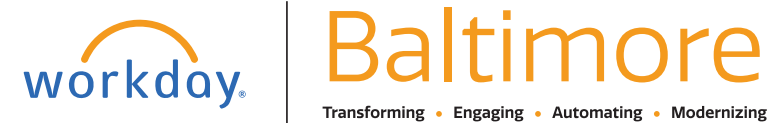

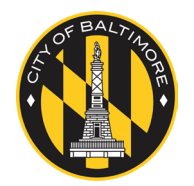

Website • [workday.baltimorecity.gov](http://workday.baltimorecity.gov) Email • [workday@baltimorecity.gov](mailto:workday@baltimorecity.gov)

# <span id="page-1-0"></span>**Contents**

### **Workday Wednesdays**

#### **Newsletters**

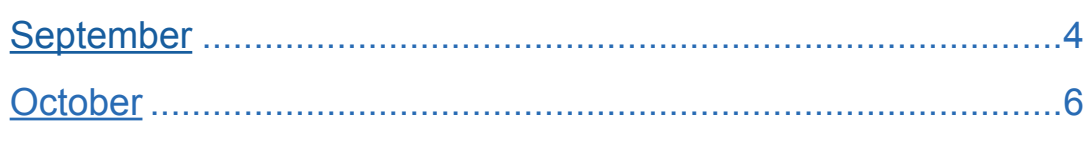

### **Open Enrollment**

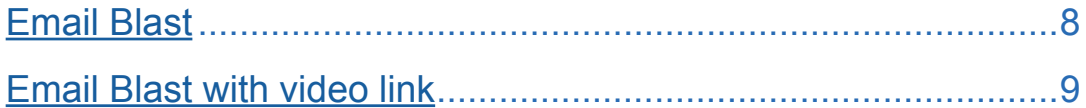

#### **Go LIVE Email Blasts**

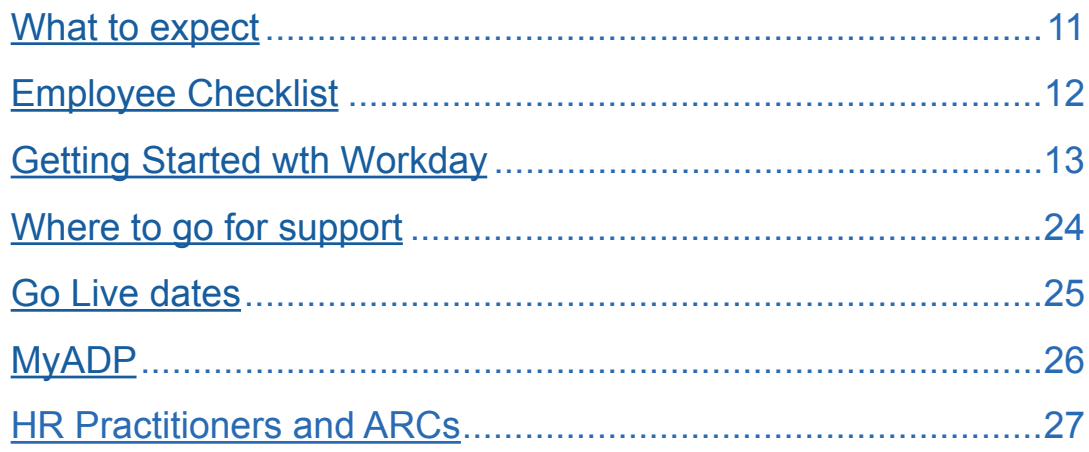

# Workday Wednesdays

- Newsletters
- Open Enrollment Email Blasts

<span id="page-3-0"></span>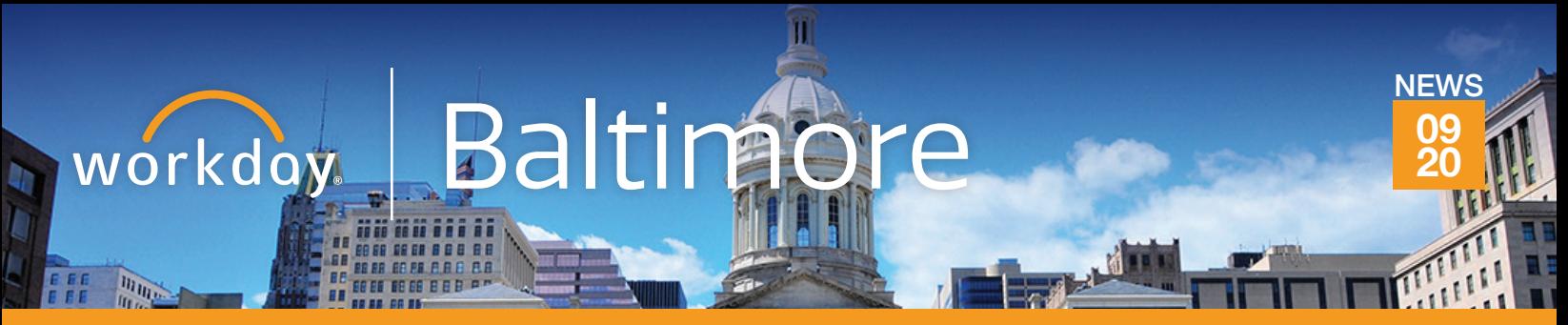

**Start preparing for Workday now. Click [HERE](https://rb.gy/s8t3my) to view the Instructor-led training webinar.**

### **Welcome to our Workday newsletter**

You will receive this newsletter bi-weekly as part of our **Workday Wednesday** campaign where you will receive helpful Workday information, tools, and resources every Wednesday. **Workday Wednesdays** will get you over your Workday learning hump each week.

#### **Phase 1 of Workday is going live on October 26!**

# workday.

Workday is a new solution to manage the City of Baltimore's human resources, payroll, and financial business processes. Employees use Workday to manage their benefits, pay-related

information such as direct deposits and W-4s and personal information such as home address, mobile phone numbers, and emergency contacts. The Department of Human Resources, Department of Finance, and Baltimore City Information and Technology are excited to bring this dynamic new resource to employees with October's launch. Workday tips, tricks and resources will be presented in the Eblasts each week.

#### Why are we changing our system?

We want an integrated system that allows our employees to easily access information, work more efficiently and connect with employees across the city. Workday will allow us to focus our time and attention on activities that align to our strategic vision and empower our

employees and managers with easy access to the appropriate data to drive business decisions.

#### Is my personal information secure in Workday?

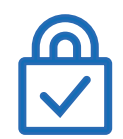

Workday delivers world-class infrastructure, policies and procedures to ensure data is protected. Security threats and risks are mitigated through strong internal controls and a comprehensive security program designed to ensure the protection and integrity of personal

data. Workday consistently passes rigorous third-party compliance audits, including multiple SAS70 Type II audits, and certifies to the U.S. Safe Harbor program for data privacy.

#### Will Workday require training?

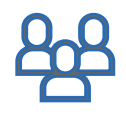

The City of Baltimore website has hosted a number of Job Aids (training documents), webinars, and video tutorials as well as live trainings. Use link provided to view the webinar recordings. **[\(CLICK HERE\)](http://register.gotowebinar.com/recording/1535904903928038925)**

#### **For more information visit: [workday.baltimorecity.gov](http://workday.baltimorecity.gov)**

#### **Key Dates**

#### **October 26, 2020**

ALL City Employees will begin using Workday for Human Capital Management, Compensation and Benefits functions.

**November 2, 2020** Open Enrollment begins in Workday.

#### **December 13, 2020**

Absence Management and Time Tracking live in Workday.

#### **January 2021**

First City paycheck through Workday.

#### **Word on the street**

*"Workday…the City of Baltimore steps to productive business processes with modern technology."*

*"Workday provides the autonomy and control to manage your own personal HR information confidently and securely."*

*"Easier to use and better than ADP."*

*"Workday holds a lot of potential to greatly improve and align current City of Baltimore processes and data in a unified system. Reaching that potential is contingent upon the City's workforce engaging with, learning, asking questions, and providing feedback on the elements in the new system that will become part of the City's daily work in service to its citizens."*

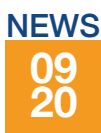

## **Where to go for Workday information?**

Visit the [Workday BALTIMORE website](https://workday.baltimorecity.gov/) to get answers to all of your Workday questions.

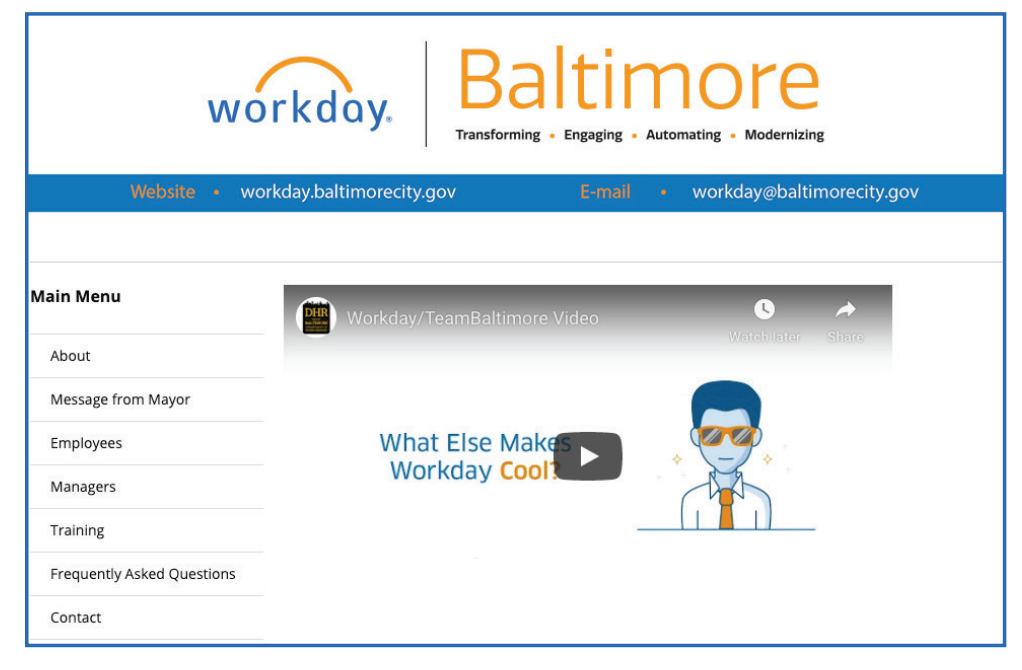

#### **Workday Terminology**

*Business Process:* The set of tasks that need to be completed for an event to occur, the order in which they must be done, and who must do them.

*Core User:* Employees who use Workday every day as part of their regular responsibilities. They may be responsible for administrative roles in Workday.

*End User:* Employees who use the self-service portions of Workday.

**Task:** A business process step that you must complete. For example, task alert notifications are triggered by steps in a business process.

*User Groups:* Functional and regional based user groups where customers and Workday share information.

*Worklet:* A compact report displayed as a "tile" on the Home page, providing easy access to tasks and information used on a regular basis.

#### **Workday FAQs**

**Q:** *Is Workday replacing ADP for payroll?*

- **A:** Yes, Workday is replacing ADP.
- **Q:** *Will we be able to change our direct deposit information in Workday? When will we be able to do so?*
- **A:** Yes, this is feature of employee self-service. This feature is available effective day one in Workday. An employee can update all personal information, including banking 24/7 from any device.
- **Q:** *Are the trainings recorded? Will these trainings be available for new staff as they start?*
- **A:** The trainings were recorded and are available at [this link.](http://register.gotowebinar.com/recording/1535904903928038925)
- **Q:** *How long does it take for the system to get updated with personnel actions (i.e. role changes)?*
- **A:** All employee self-service actions are immediate. Any delays in a business process occur when an action is pending in a person's inbox.

#### **Questions?**

For more information visit: **[workday.baltimorecity.gov](http://workday.baltimorecity.gov)** Or, please email us at **[workday@baltimorecity.gov](mailto:workday@baltimorecity.gov)**

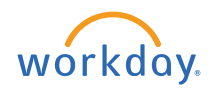

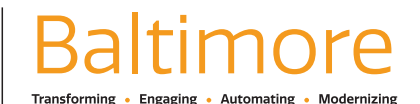

- **Q:** *We have a few contract persons who do not currently have city emails. Will a city email be required for them to use Workday?*
- **A:** If they are contract service specialist or a contractor that is paid directly by the City, they can contact the HR Practitioners for the agency and request an email account. If they are a contractor from a third party vendor, they will not get access to the system until phase 2 Go Live.

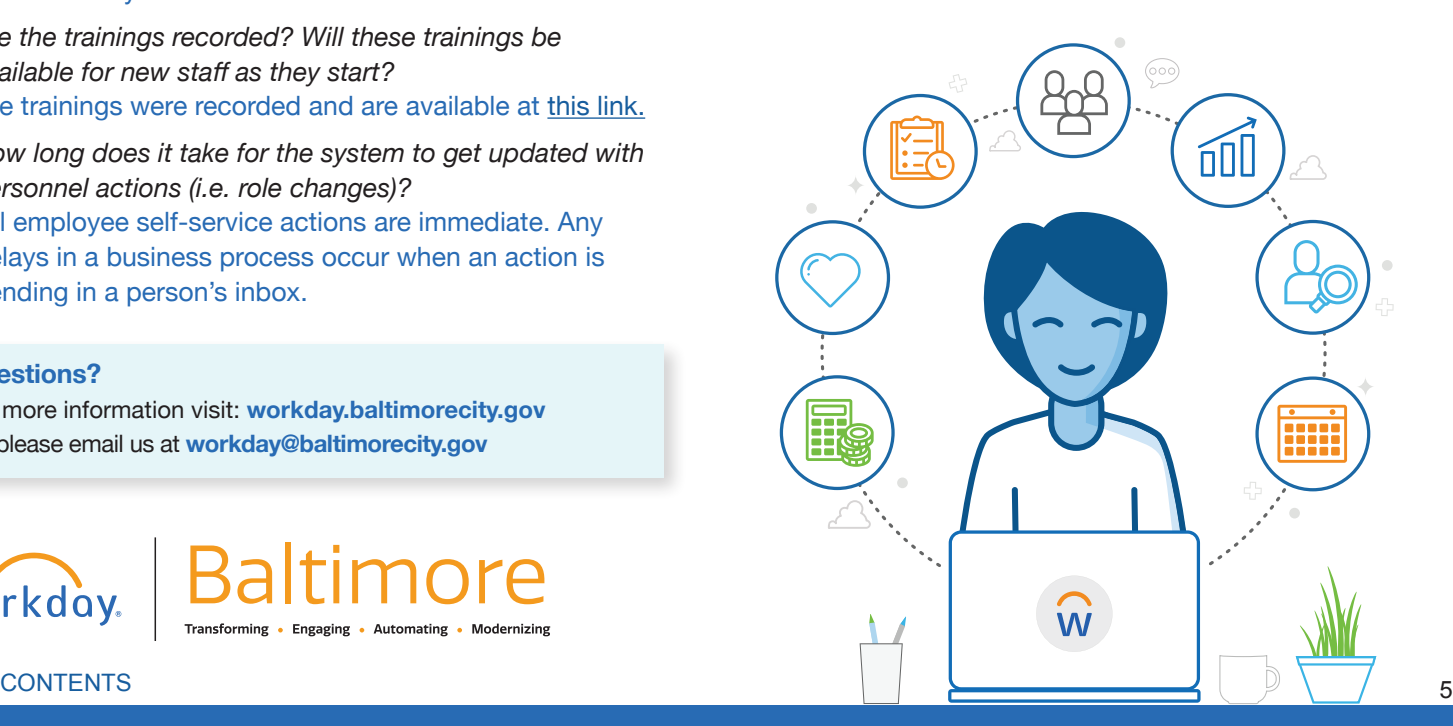

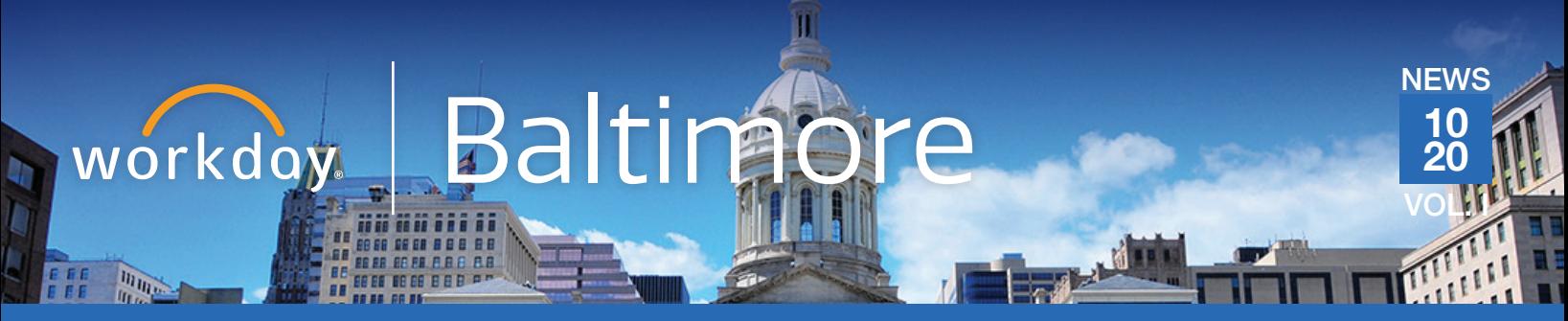

**Start preparing for Workday now. Visit [Workday.baltimorecity.gov](http://workday.baltimorecity.gov) to learn more.**

#### **Phase 1 of Workday is going live on October 26!**

**After this date, you will begin to interact with Workday by logging in and exploring the Self Service options.**

#### **What are Employee Applications (Apps)?**

When logging into Workday, all employees will arrive at the Workday landing page. Along with the Inbox and Notifications, you will have access to several icons called "applications." Each "app", also known as a "worklet", gives you easy access to tasks and information you use on a regular basis.

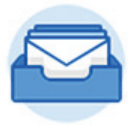

#### **Inbox**

The Inbox presents actionable items associated with a user's role. The Inbox is split into "actions" and "archives." **The Inbox is organized in chronological order making it easy for users to access tasks and historical actions**.

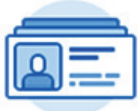

#### **Personal Information**

The Personal Information application allows you to view/change the following information:

- **Contact Information**
- **Personal Information**
- **Emergency Contacts**

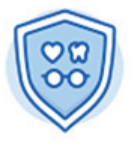

#### **Benefits**

The actions in the Benefits application **allow you to change and view your benefits, dependents, and beneficiaries**. Benefits can only be changed or elected during open enrollment; or if you are a new hire or have a qualifying event. Beneficiary and dependent information can be updated at any time.

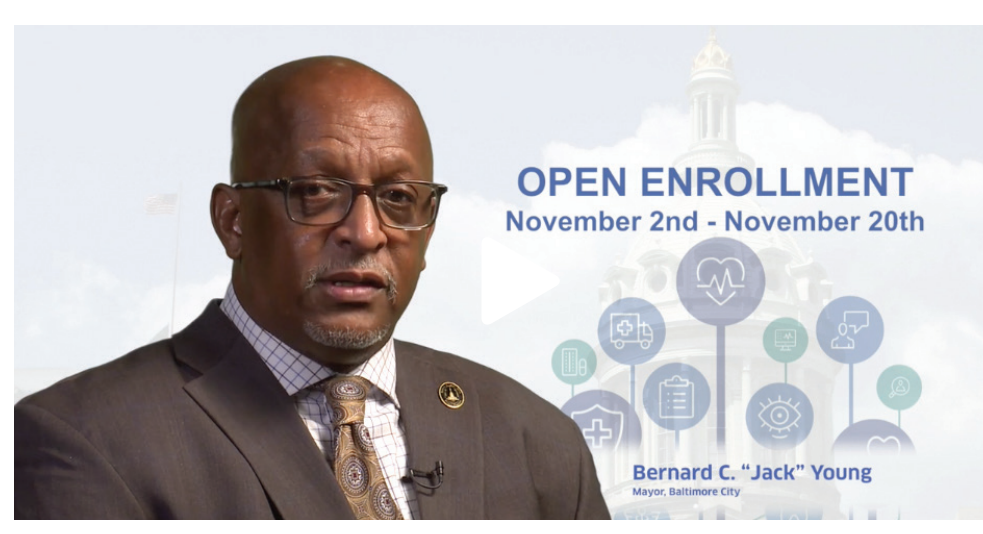

#### **Key Dates**

#### **October 26, 2020**

ALL City Employees will begin using Workday for Human Capital Management, Compensation and Benefits functions.

**November 2, 2020** Open Enrollment begins in Workday.

#### **Starting on December 13, 2020**

Absence Management and Time Tracking live in Workday.

**January 2021** First City paycheck through Workday.

#### **Open Enrollment November 2nd - November 20th**

The 5 Virtual Open Enrollment dates are: 11/2, 11/5, 11/10, 11/12 and 11/18, 2020

Each Fair is 10:00 am to 2:00 pm

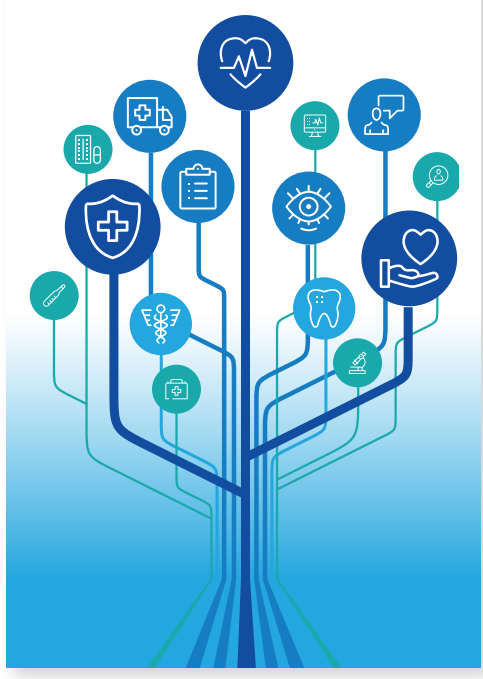

[CONTENTS](#page-1-0) 6

workdov.

### **COB Employee Workday Webinar Training:**  *Benefits and Accessing Workday*

**REGISTER HERE: <https://attendee.gotowebinar.com/rt/6941359153133765903>**

This webinar is for all City of Baltimore employees and provides Workday training on the following:

- Access and view Workday eLearning training videos
- Accessing your current employee benefits and preparing for Open Enrollment

Workdoy

**Workday is coming** 

**and ADP is leaving.**

• Everything you need to know to access and login to Workday on October 26

#### **Training schedule:**

**Monday-Friday, October 19-23** AM 6:30-7:30, 9:00-10:00 PM 12:00-1:00, 3:00-4:00 5:00-6:00, 8:00-9:00

**Saturday, October 24** AM 9:00-10:00 PM 12:00-1:00

**Sunday, October 25** AM 9:00-10:00

## **Stay tuned for Workday Website 2.0**

Visit [Workday.baltimorecity.gov](https://workday.baltimorecity.gov) to get answers to all of your Workday questions.

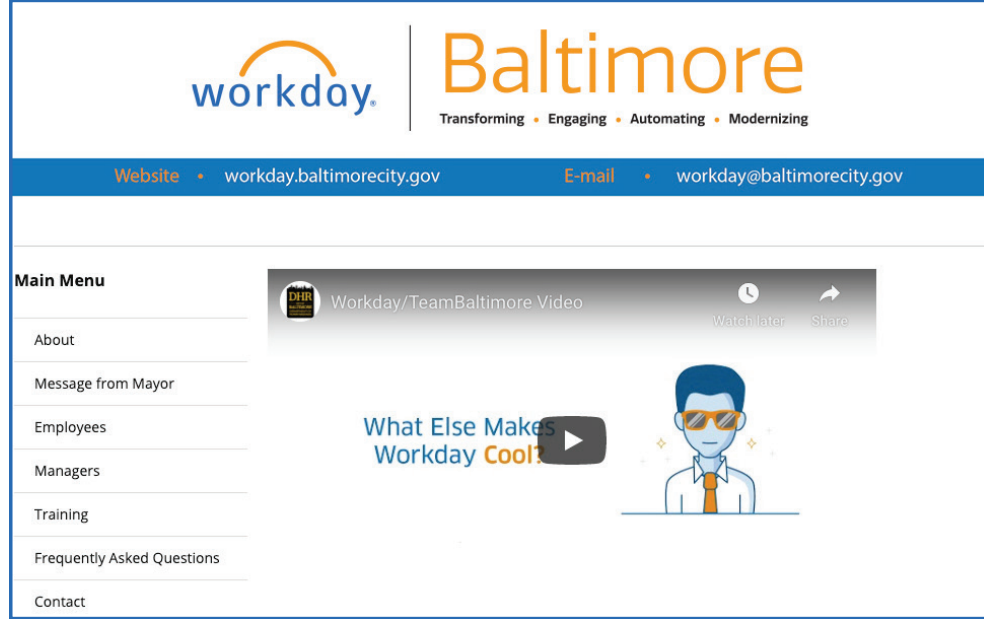

#### **Questions?**

For more information visit: **[workday.baltimorecity.gov](http://workday.baltimorecity.gov)** Or, please email us at **[workday@baltimorecity.gov](mailto:workday@baltimorecity.gov)**

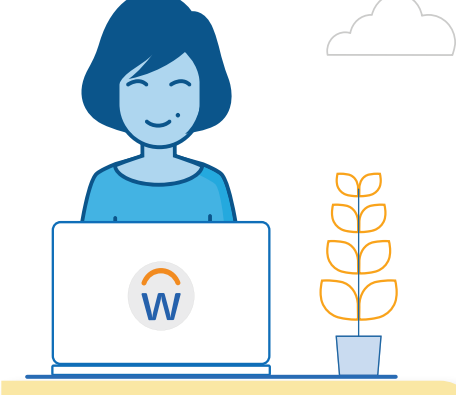

#### **Workday Terms**

*Benefit Event:* An event in the employee's life that gives the employee the opportunity to change benefit elections. These include staffing changes and also "life events," for example, getting married or having a new child.

Job Aids: The "how-to" guides to all Workday functions.

**Life Event:** A kind of benefit event that occurs in the employee's personal life, for example, getting married or having a child.

*To-Dos:* To-Dos are reminders to do something outside of the Workday system. They can be part of business processes, and have to be marked complete before the workflow will go to the next step.

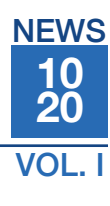

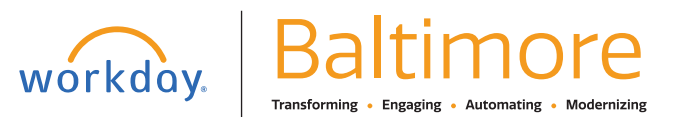

# Open Enrollment November 2nd - November 20th

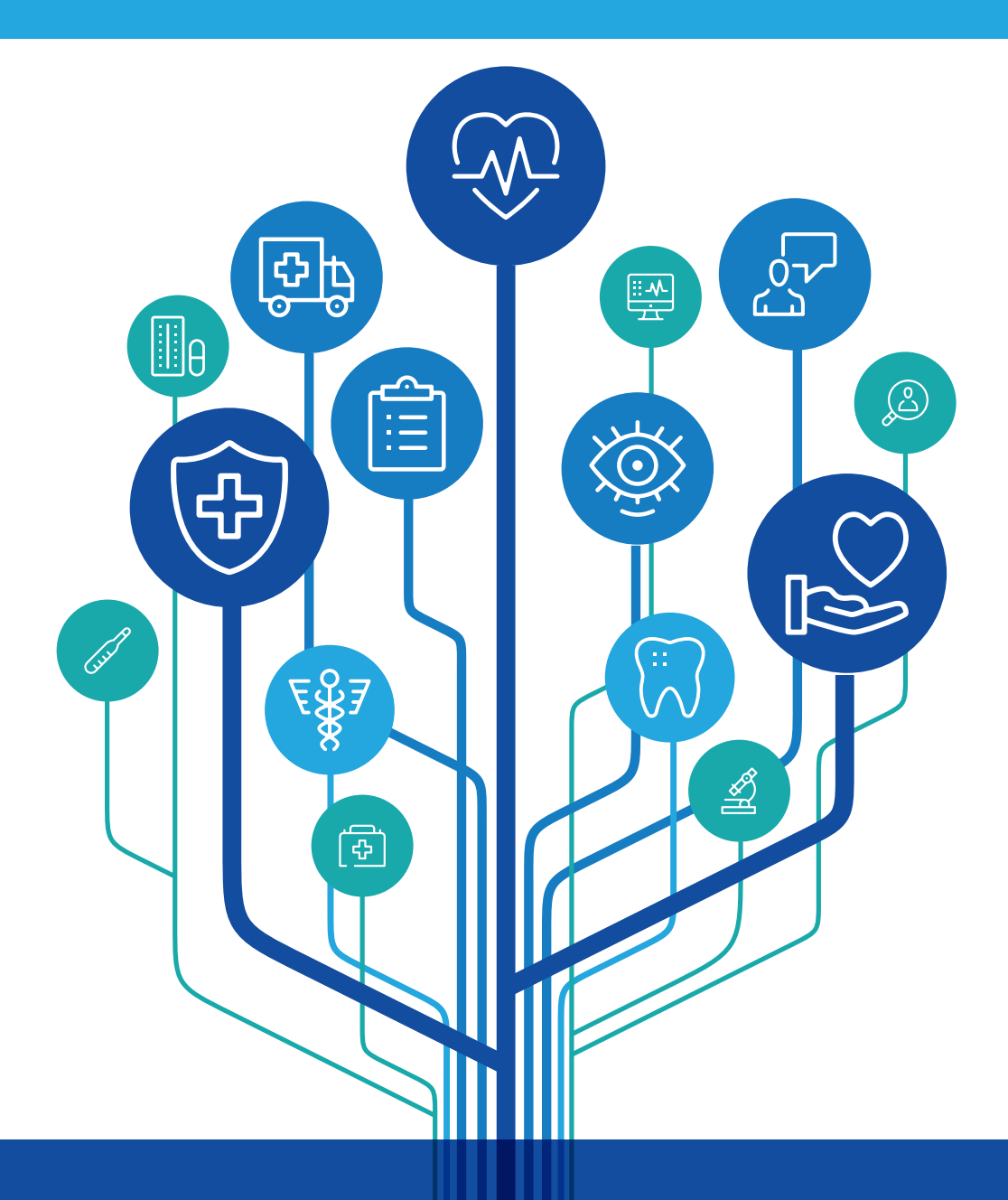

Visit<humanresources.baltimorecity.gov>to review the 2021 Active Employees Benefits Book

Log in to Workday to complete your 2021 Benefits selection  $\blacksquare$ [CONTENTS](#page-1-0)  $\blacksquare$ 

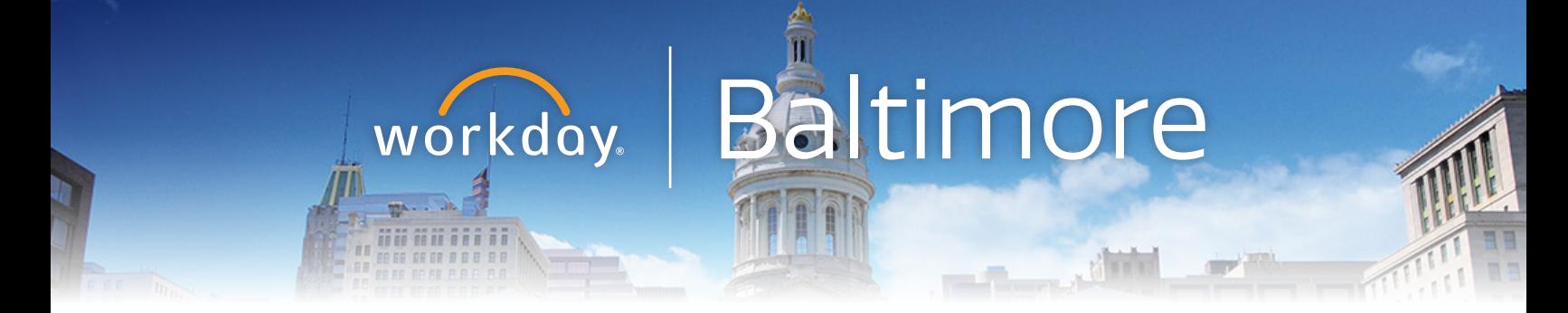

# Introducing the City's Open Enrollment process this year in Workday

## Open enrollment will begin Nov. 2nd and end Nov. 20th

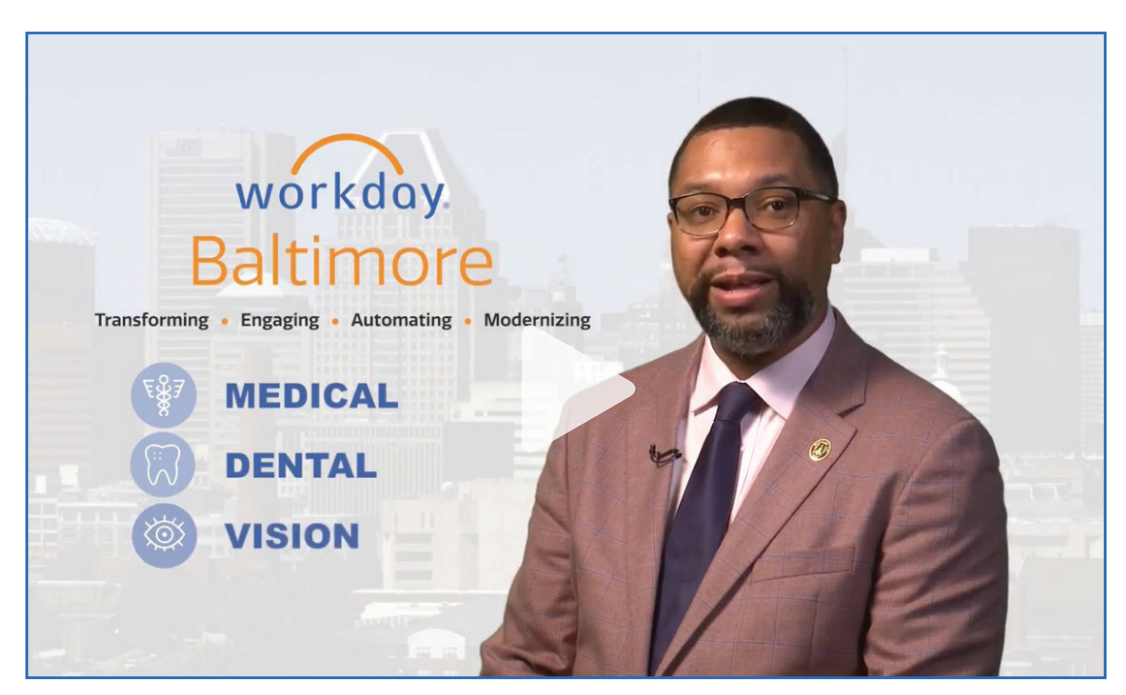

[Open Enrollment Video](https://youtu.be/aokWXwp6_Vk)

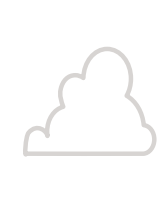

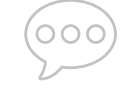

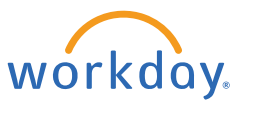

 $\bigcirc$ 

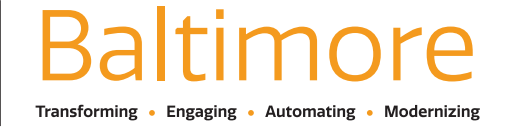

Website • **[workday.baltimorecity.gov](http://workday.baltimorecity.gov)** Email • **[workday@baltimorecity.gov](mailto:workday.baltimorecity.gov)**

[CONTENTS](#page-1-0) 9

# Go LIVE

• E-mail blasts

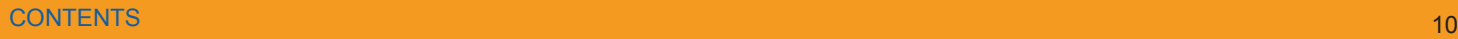

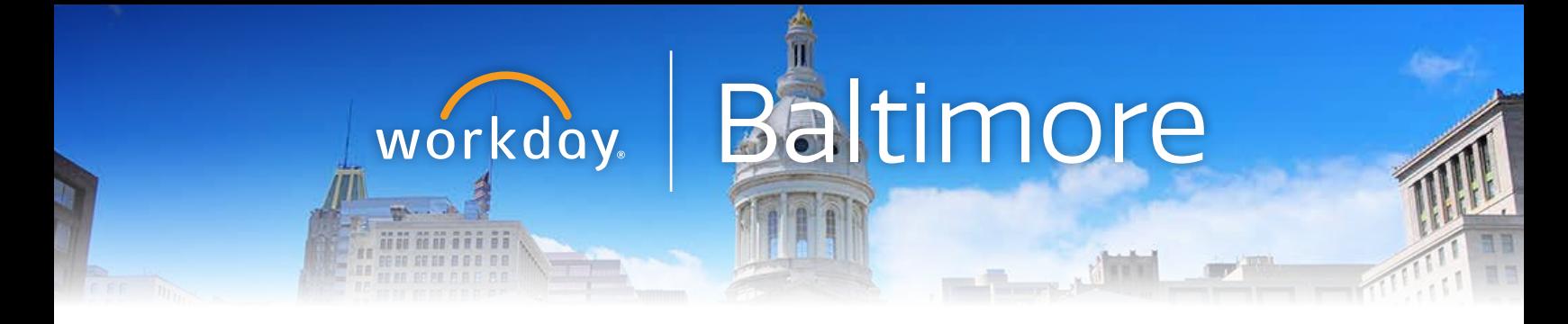

# Workday Go LIVE, what to expect.

Starting today you will receive emails that contain everything you will need to help you begin your journey in Workday.

### Go LIVE Checklist

This checklist contains the top things you will need to complete in Workday on Day One.

### Getting Started Guide

This Guide provides you with step-by-step directions for logging into Workday and navigating to complete your **Go LIVE** Checklist.

### Where to Go for Workday Support

Contact your HR Practitioner and/or Agency Readiness Coordinator (ARC) or you can visit our Workday website at w[orkday.baltimorecity.go](http://workday.baltimorecity.gov)v or email us directly at [workday@baltimorecity.gov.](mailto:workday@baltimorecity.gov)

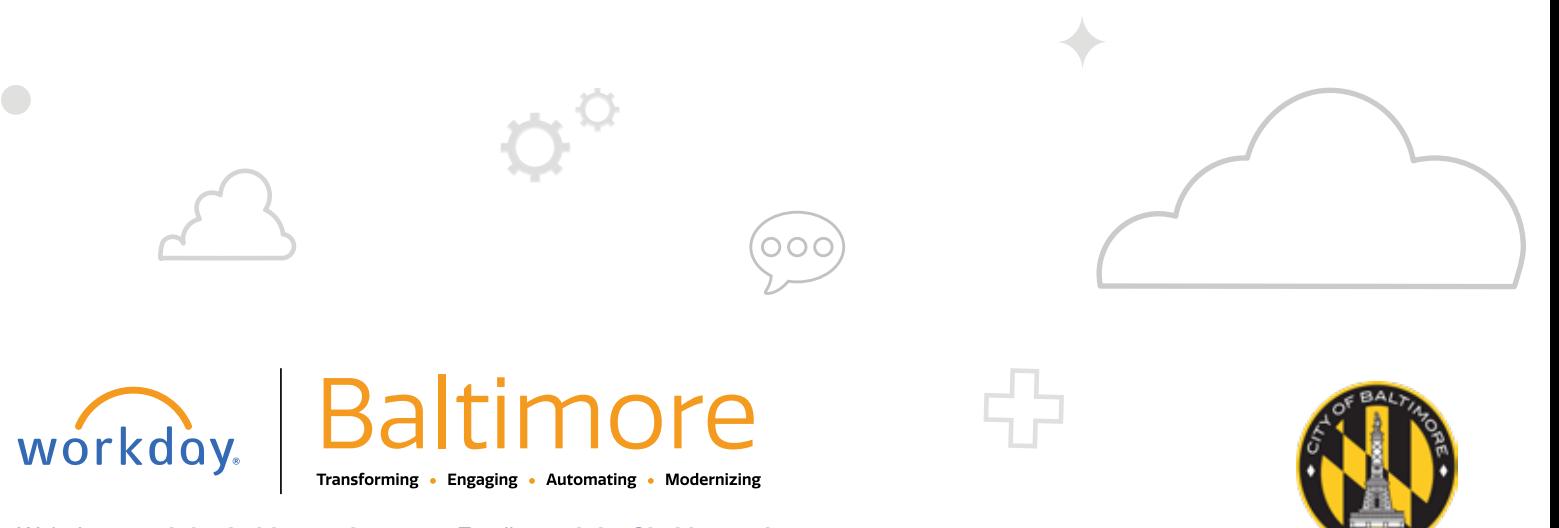

Website • **[workday.baltimorecity.gov](http://workday.baltimorecity.gov)** Email • **[workday@baltimorecity.gov](mailto:workday.baltimorecity.gov)**

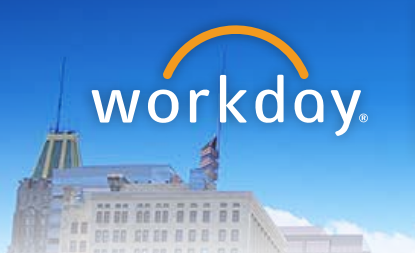

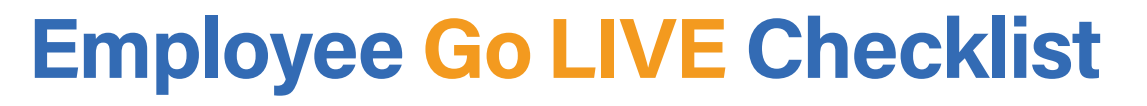

We are pleased to announce Workday (Human Capital Management and Benefits) will Go-Live, October 26, 2020. To ensure the accuracy of your employee information, utilize this checklist to verify your information in Workday. Log in to Workday with your employee credentials. For additional support and questions about Workday please contact your agency HR Practitioner or view the website at [Workday.Baltimorecity.gov.](http://workday.baltimorecity.gov)

## 1) Personal Information Review: Personal information Name, gender, race/ethnicity, marital status, etc. Contact information Name/title Photo

#### 3) Benefits

Baltimore

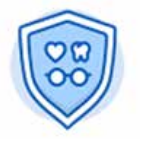

Benefit elections

ADD

 $\Box$  Dependents

Review:

Review:

#### 4) Inbox

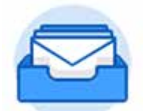

Action & inbox Items

#### 2) Pay

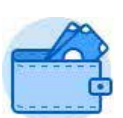

#### Review/Change:

- Deposit information
- Federal/State Tax withholding elections

#### 4) Directory

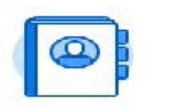

Organization chart

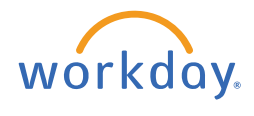

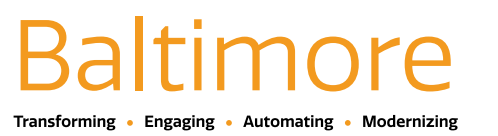

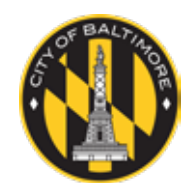

Website • **[workday.baltimorecity.gov](http://workday.baltimorecity.gov)** Email • **[workday@baltimorecity.gov](mailtto:workday@baltimorecity.gov)**

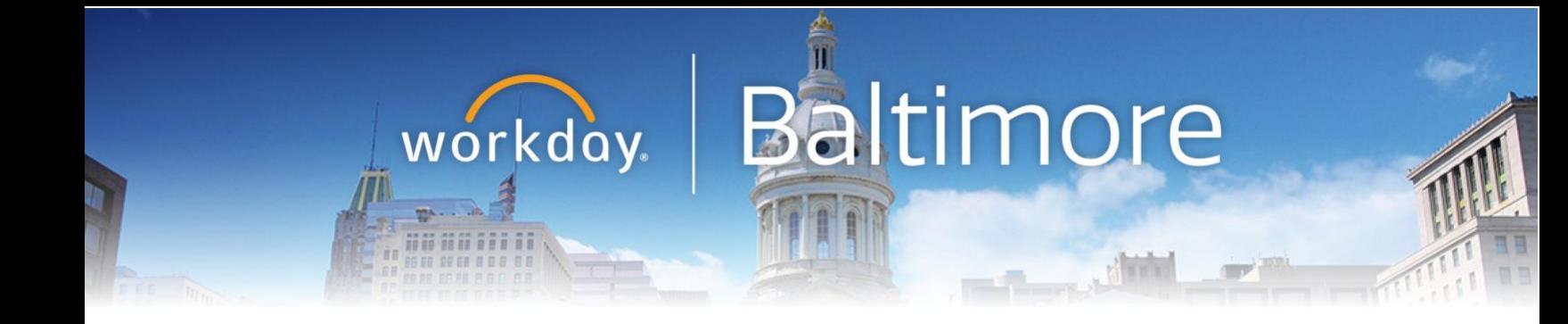

# **Getting Started withWorkday**

## **Employee User Guide**

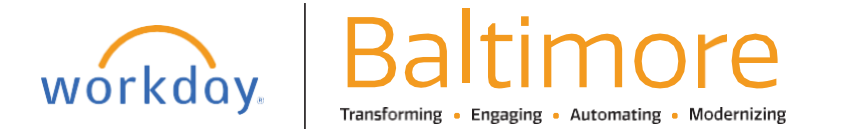

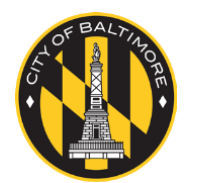

Website • **workday.baltimorecity.gov** Email • **[workday@baltimorecity.gov](mailto:workday@baltimorecity.gov)**

contents to the content of the content of the content of the content of the content of the content of the conte

### **TABLE OF CONTENTS**

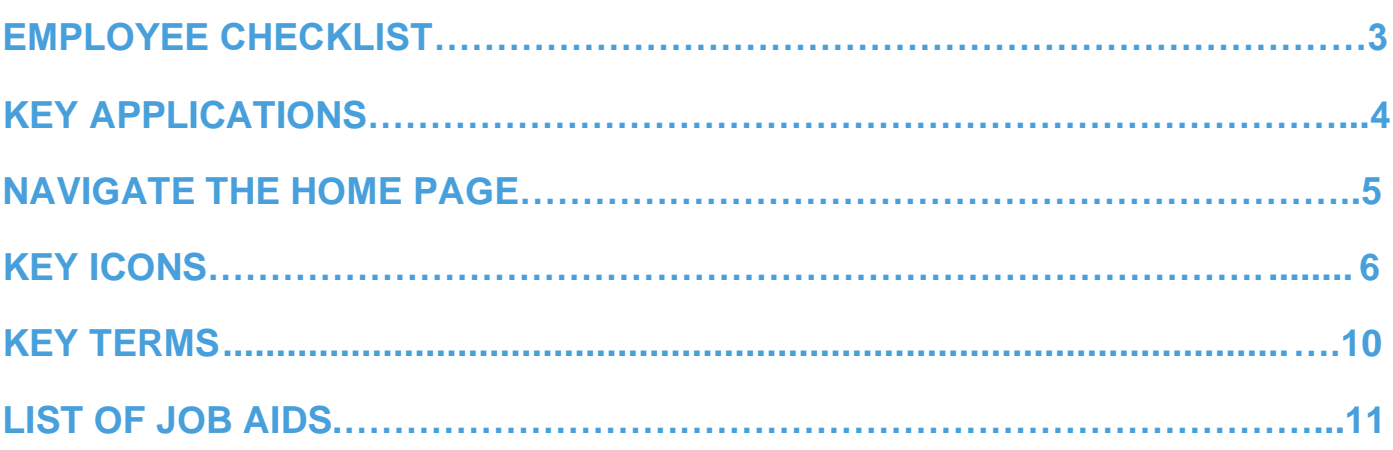

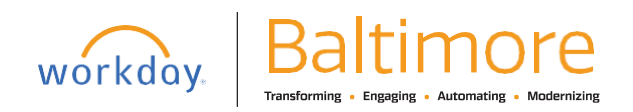

As a City of Baltimore employee, you can view your own information in Workday and perform many selfservice tasks. Using Workday, you will perform tasks such as entering your time worked, requesting leave, and updating personal information. You will also use Workday to review your compensation, benefits, and more! This guide covers the applications, worklets, icons and terms that will help you use the system. Using standard processes, you can view and edit your information. You can initiate changes directly in the system and, when necessary, Workday sends the request for appropriate approval – all online, all in one place.

#### EMPLOYEE CHECKLIST

To ensure the accuracy of your employee information, utilize this checklist to verify your information in Workday. Log in to Workday with your employee credentials. For additional support and questions about Workday please contact your agency HR Practitioner or view the website at Workday.Baltimorecity.gov.

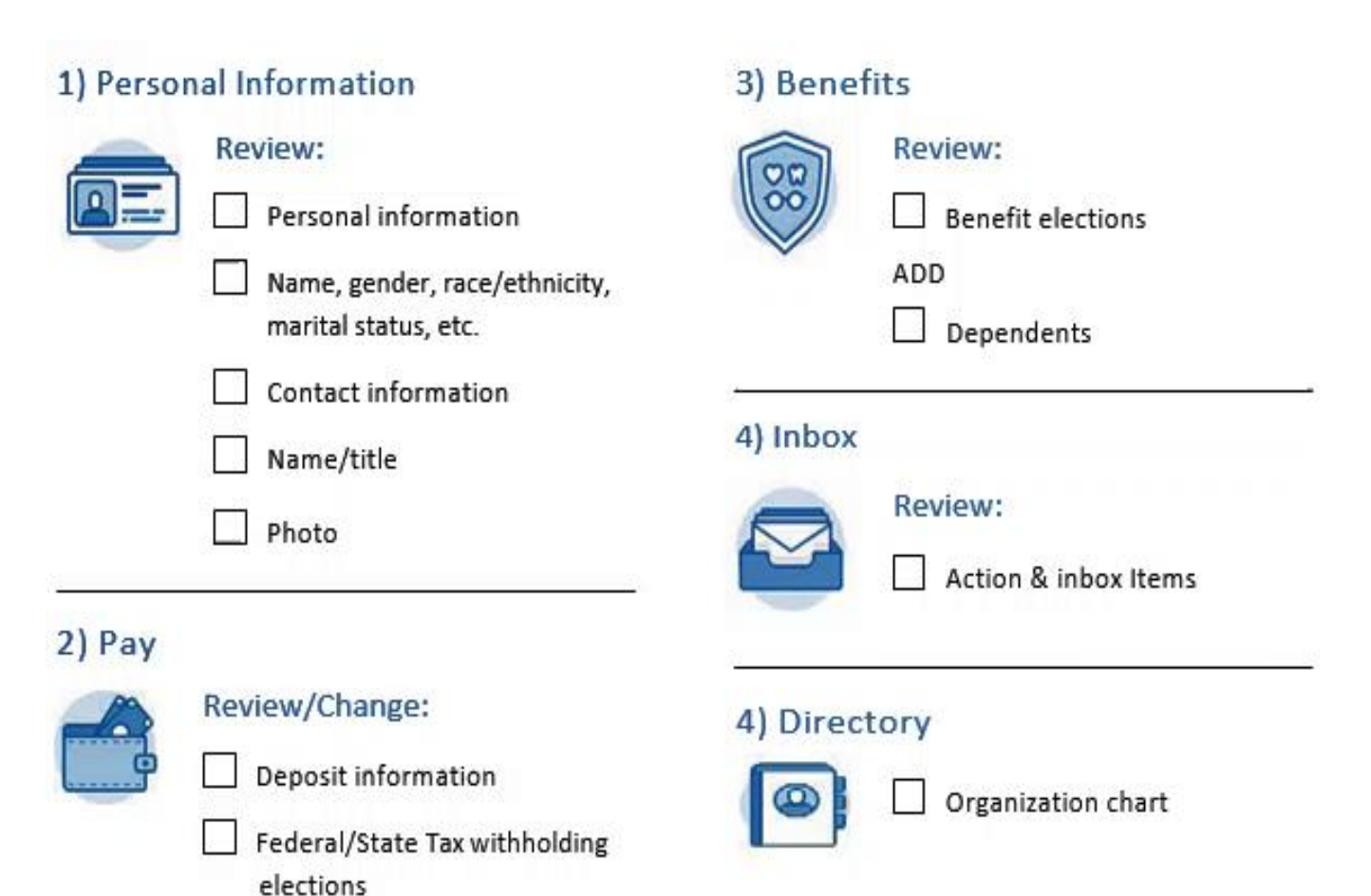

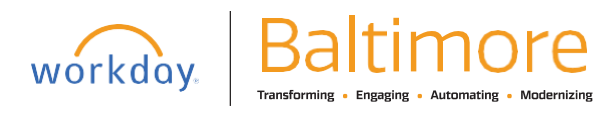

#### <span id="page-15-0"></span>KEY APPLICATIONS

Applications are a starting place for you to view information and initiate tasks. Applications are also referred to as Worklets in Workday. Depending on your role, and responsibilities, your Home Page will include applications specific to your needs. You can rearrange your applications according to your preferences.

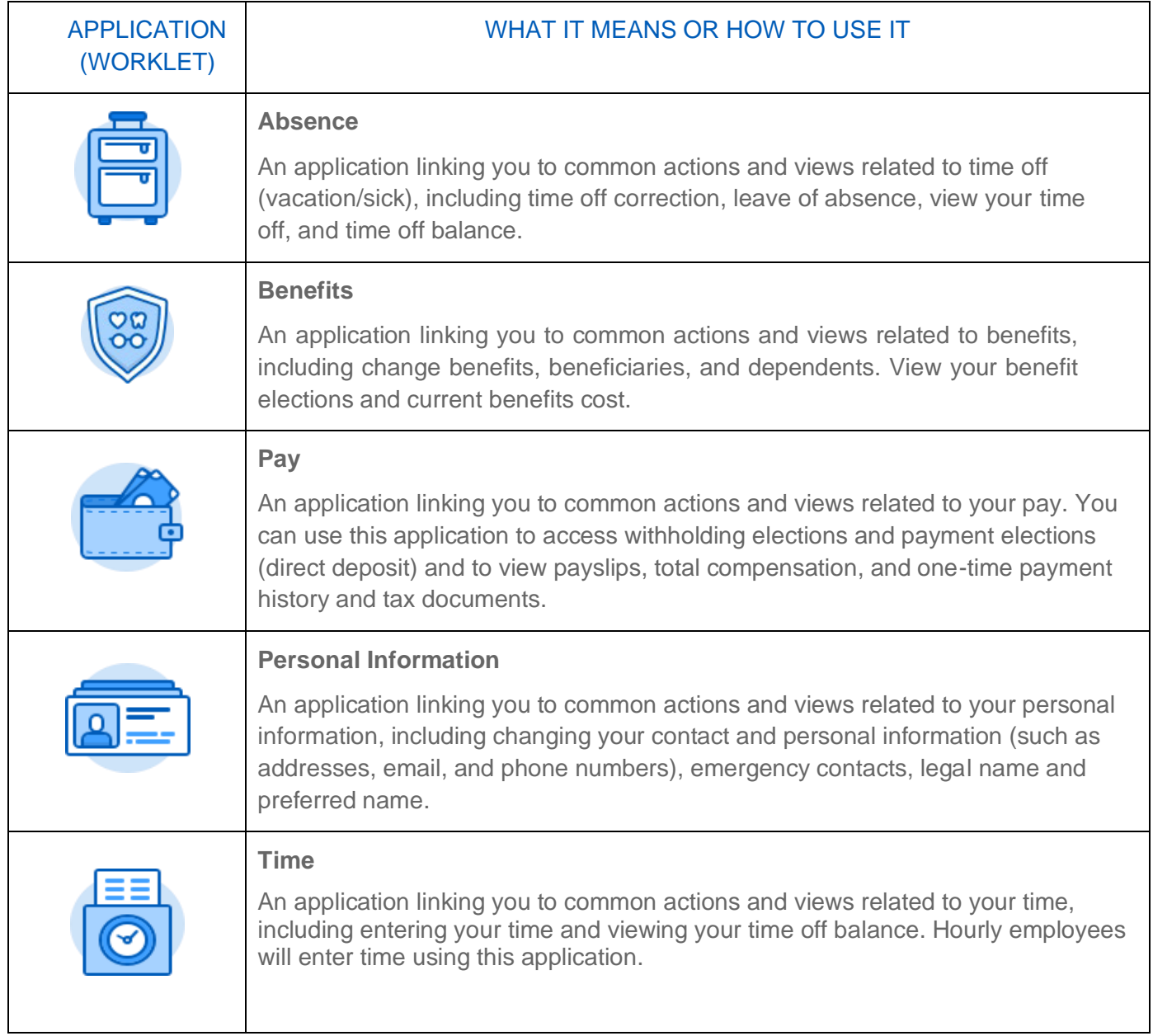

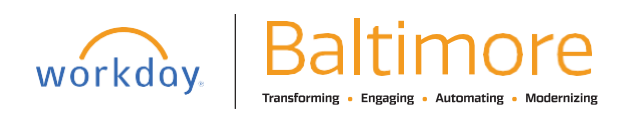

#### <span id="page-16-0"></span>NAVIGATE THE HOME PAGE

The Workday Home page displays applications and worklets that provide access to tasks.

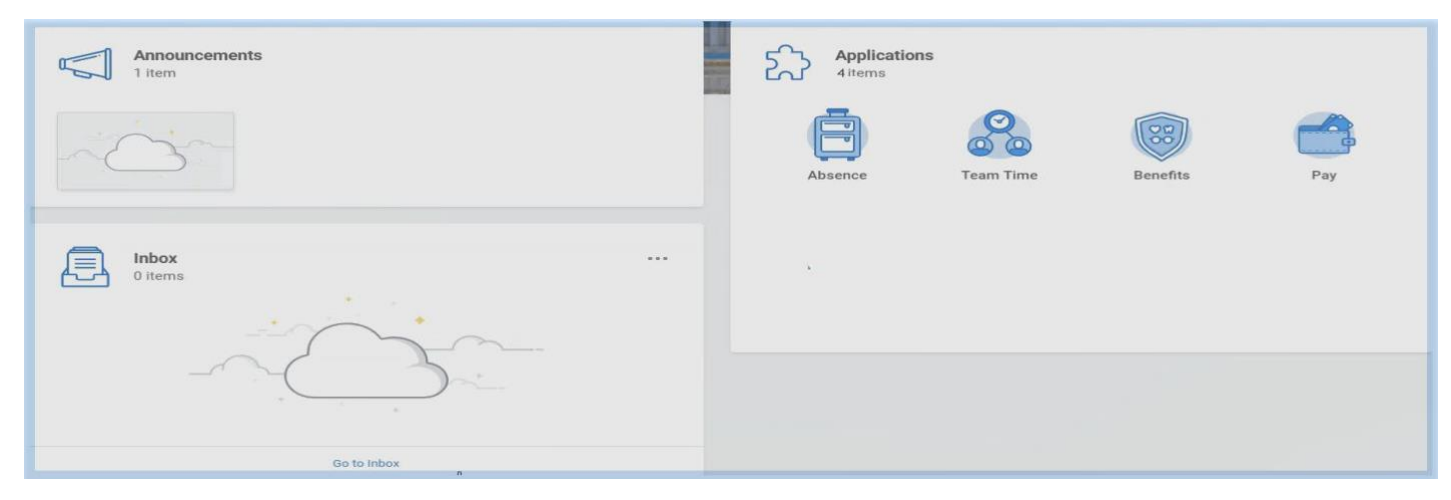

#### WORKDAY INBOX

Your inbox is the central location for tasks that require your attention, as well as an archive of recently completed tasks. **The Actions tab** defaults and shows the process status of pending transactions that require an action from you.

Clicking on an item opens the transaction details. Items in your inbox are not deleted, they move to **the Archive tab** once you have completed or submitted the task.

#### **Inbox** Actions Archive Viewing: All Sort By: Newest  $\vee$   $\vee$

#### WORKDAY NOTIFICATIONS

Access your Notifications by clicking the Notifications icon in the upper right corner of your Workday screen. Notifications are messages that Workday sends automatically as certain task and processes are completed. Notifications may impact you, but do not require any action (e.g., alerts, process completion status).

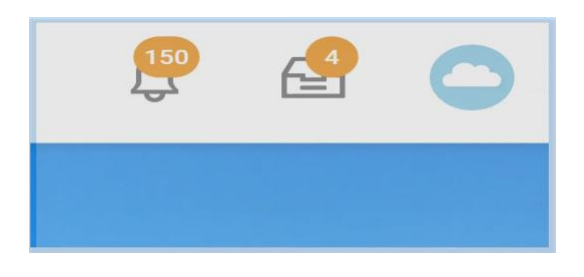

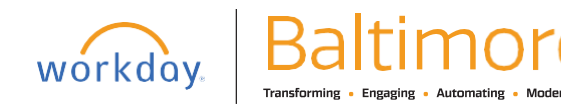

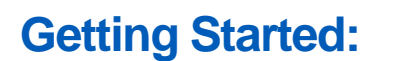

#### VIEW PROFILE

Access your employee profile by clicking the Cloud icon in the upper right corner of your Workday screen. Select the cloud to view your Worker profile. You can also access personal information, such as compensation and benefits details, time off information, and more by clicking the View Profile link below your name.

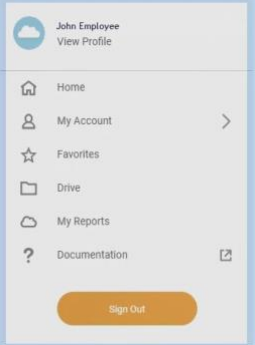

#### <span id="page-17-0"></span>KEY ICONS

Workday makes it easier for you to track activities, search for answers and fill in responses. Below are some of the key icons you will see and how to use them.

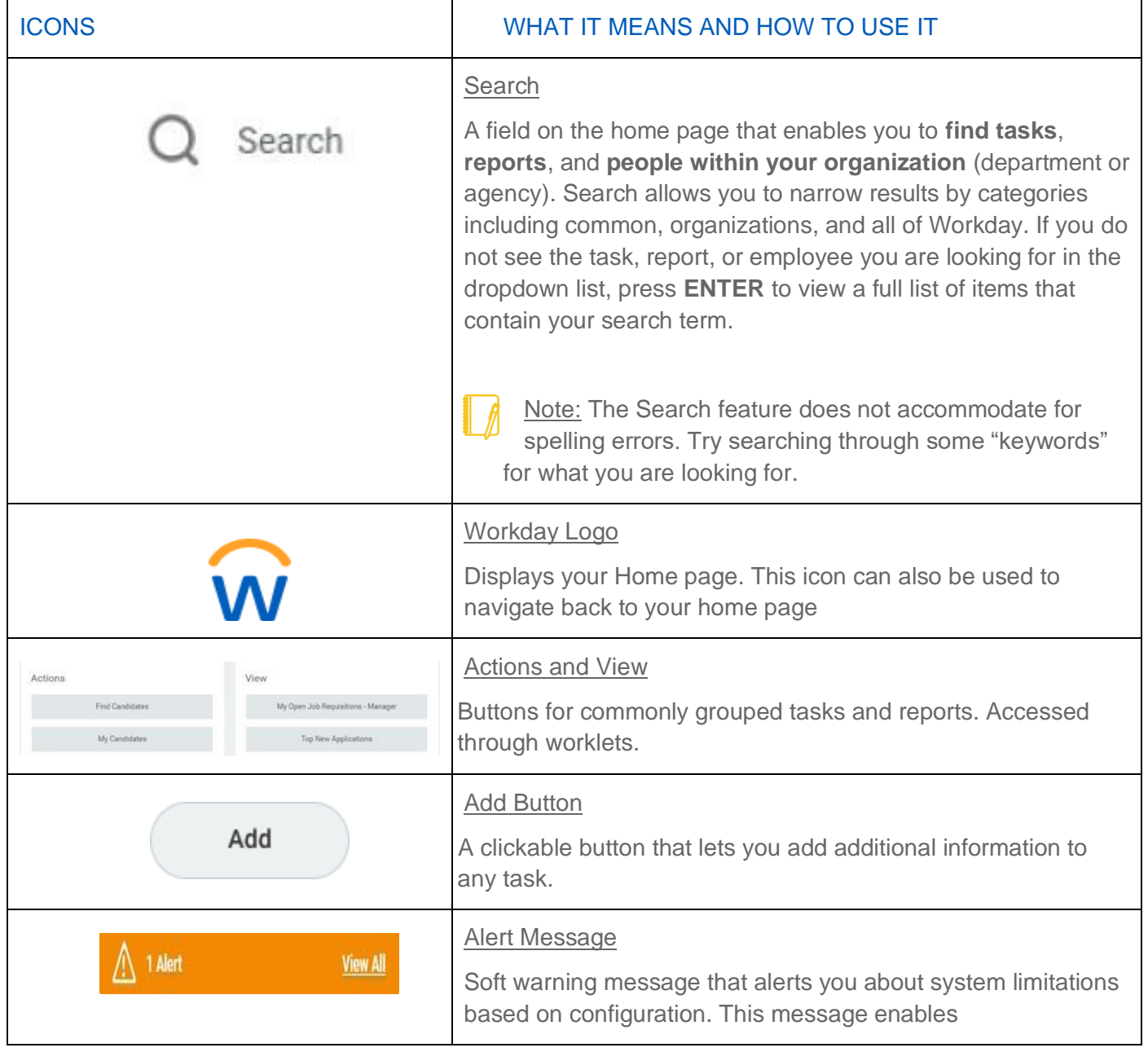

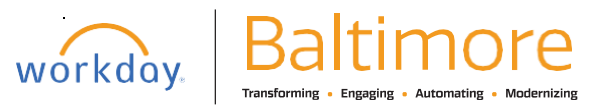

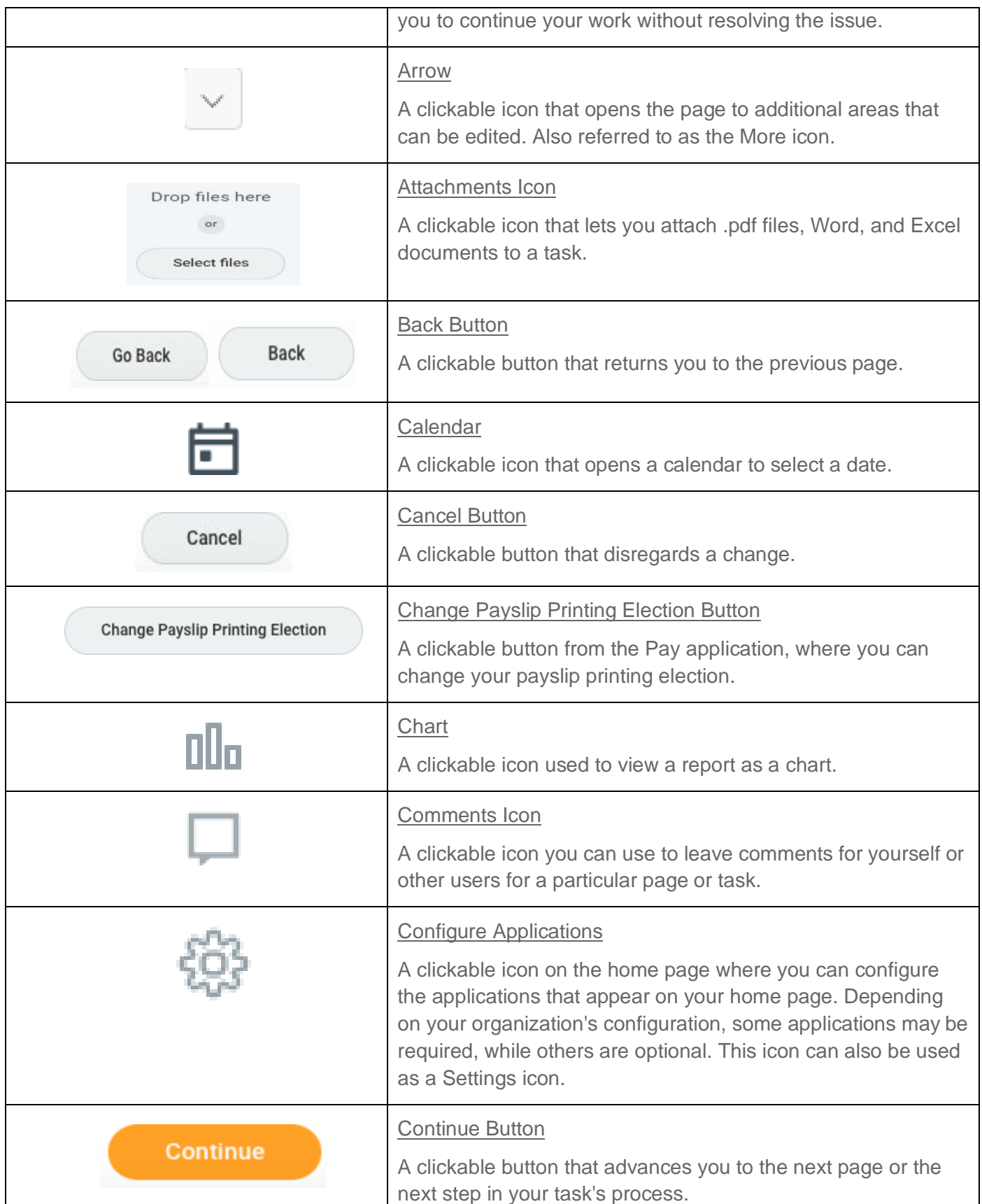

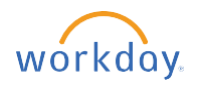

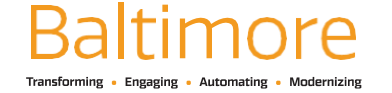

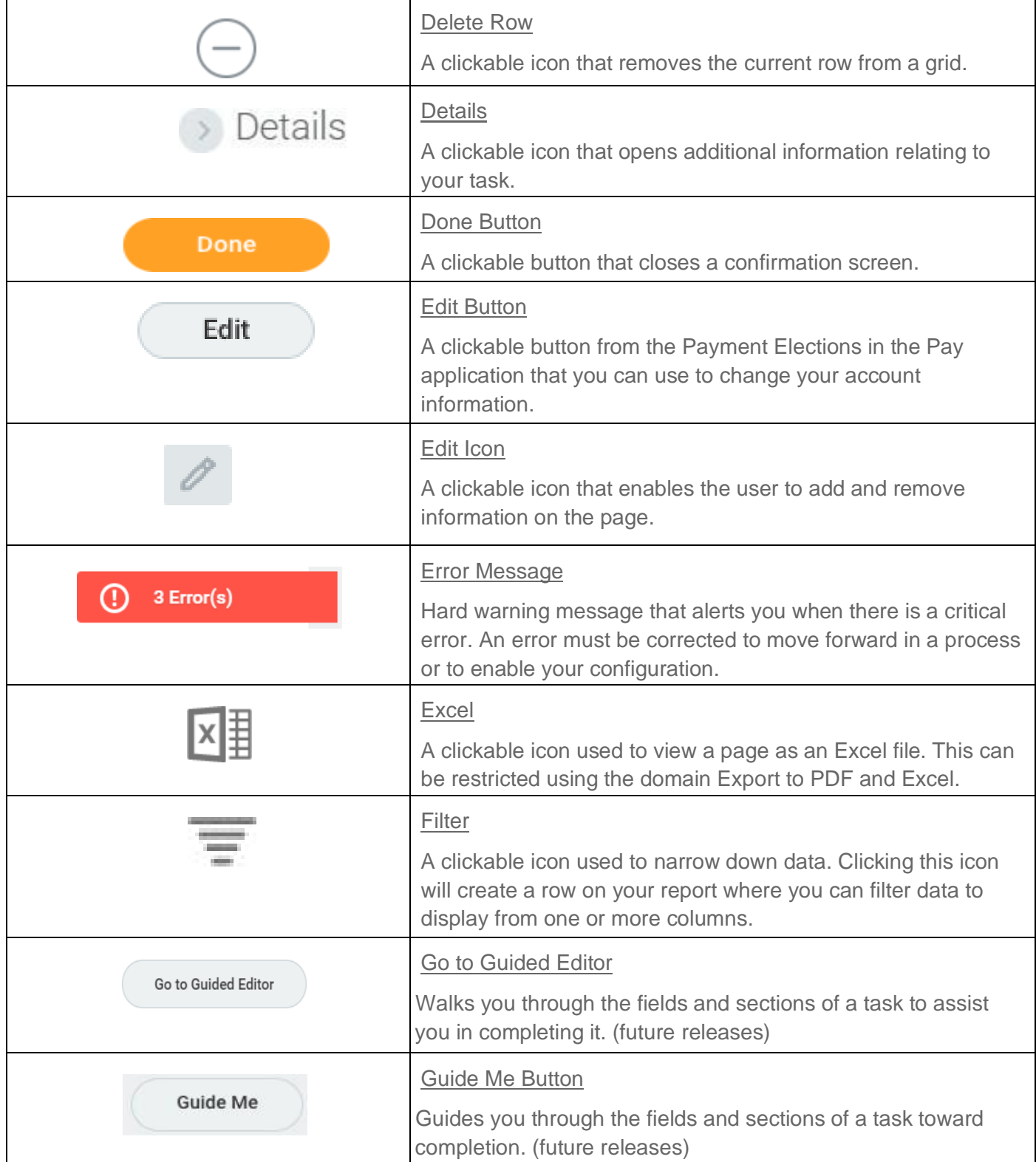

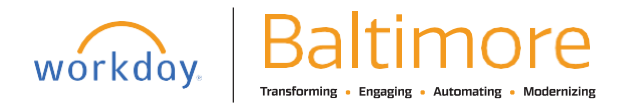

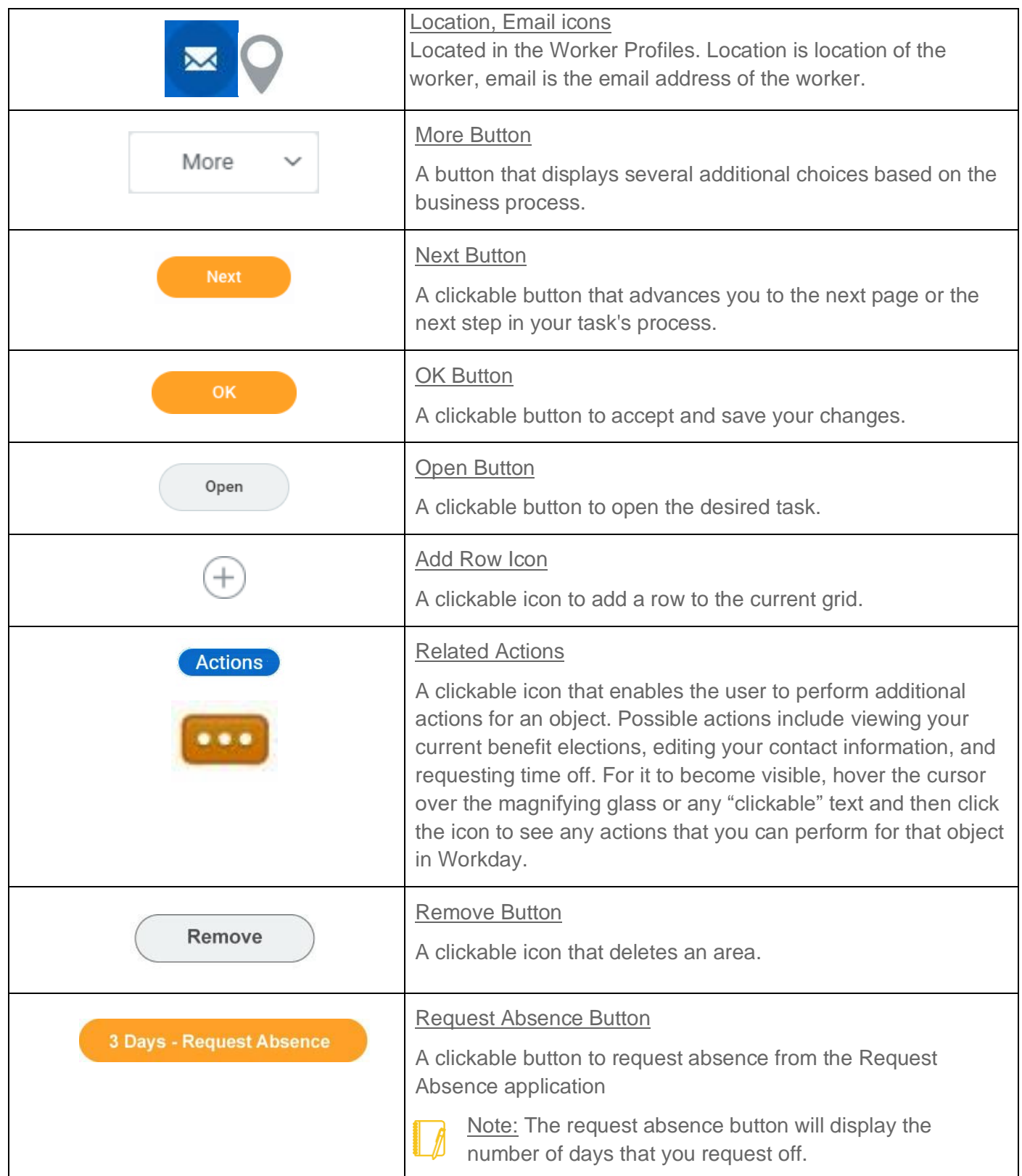

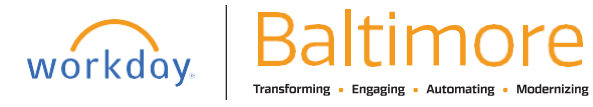

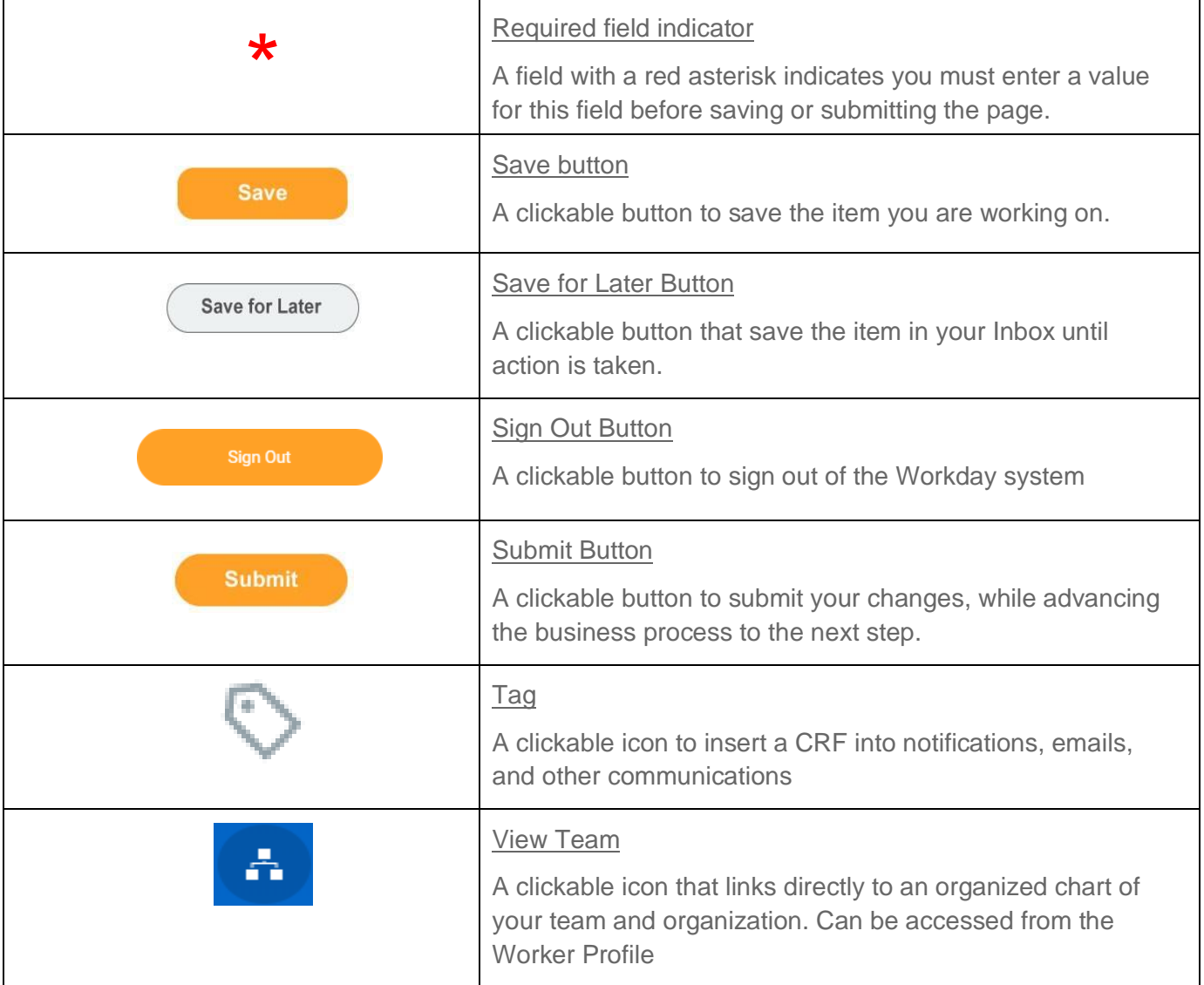

#### <span id="page-21-0"></span>KEY TERMS

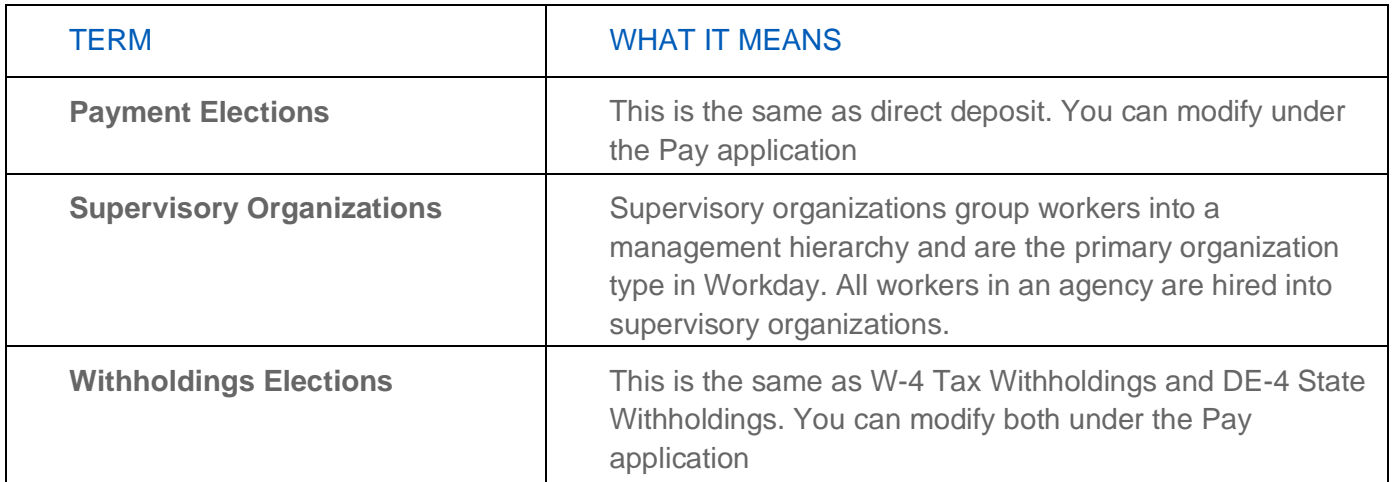

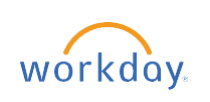

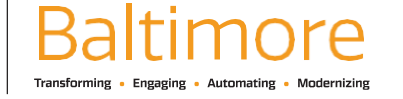

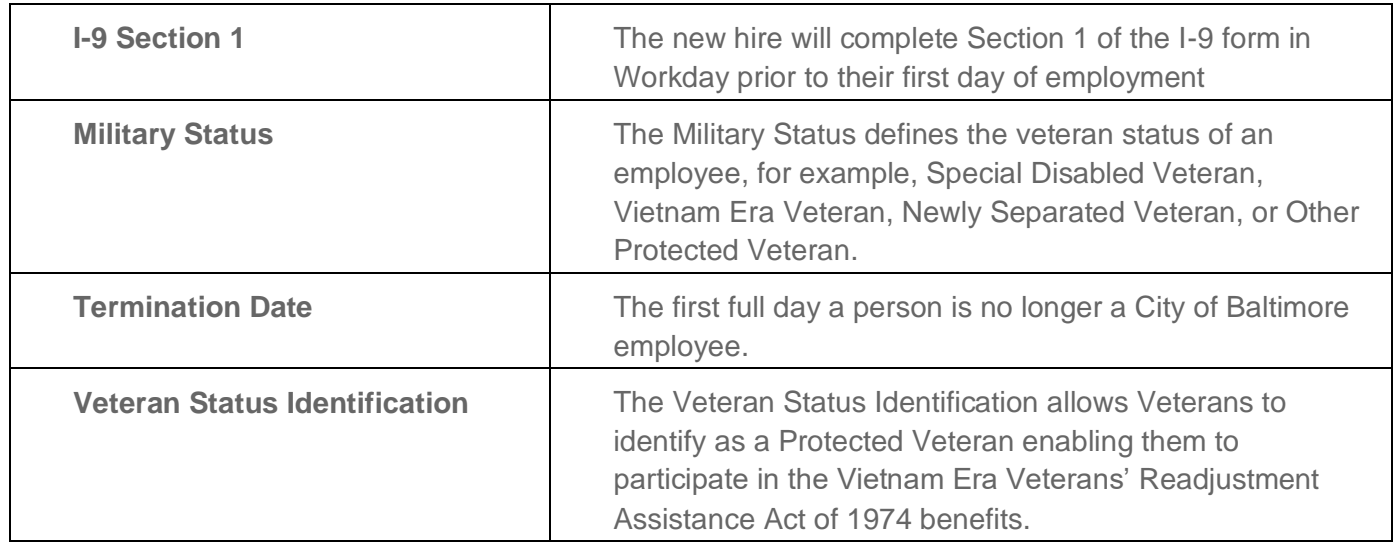

#### LIST OF JOB AIDS

Job Aids provide step by step instructions on how employees can complete a task in Workday. The City of Baltimore website has hosted a number of Job Aids (training documents), webinars, and video tutorials as well as live trainings. Use link provided to view the Employee Self Service Job Aids listed below.

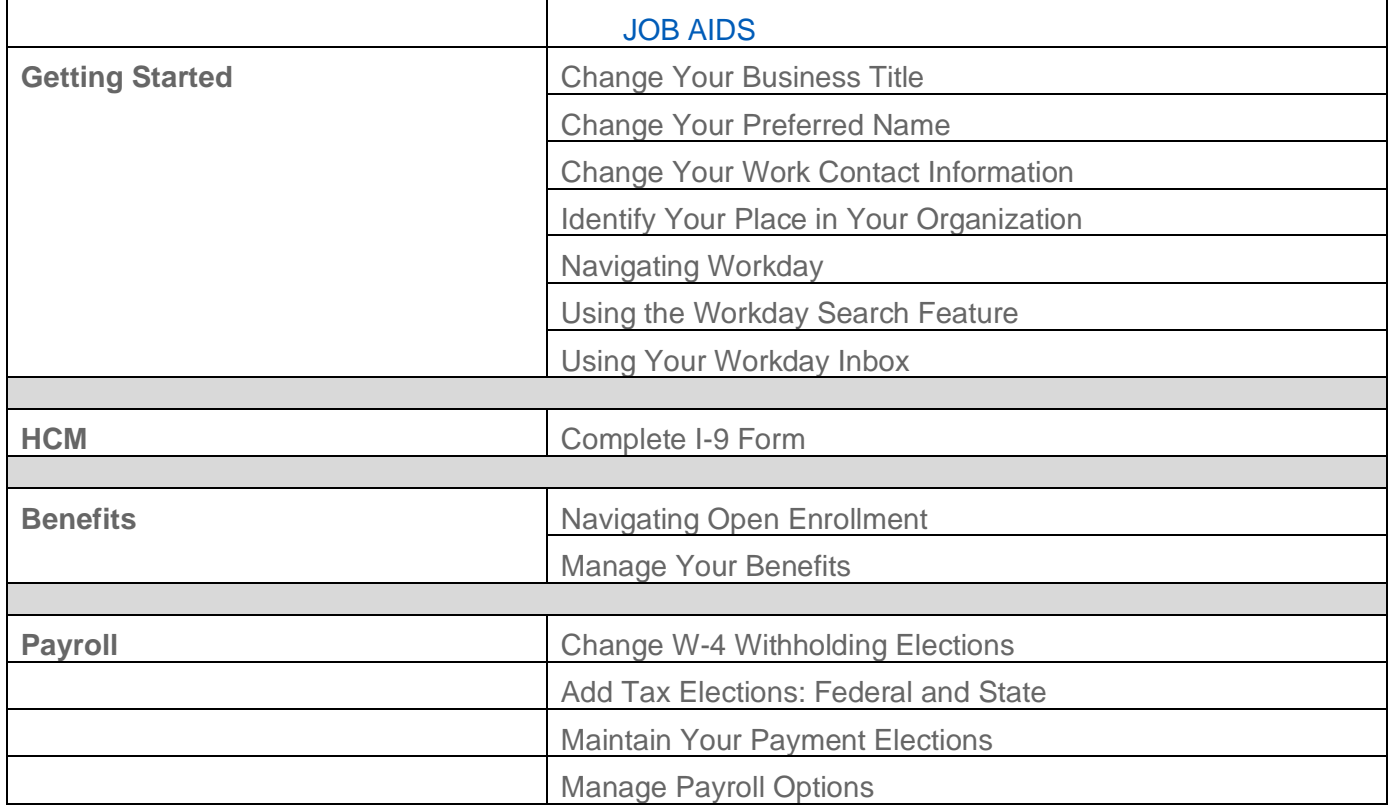

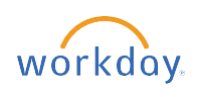

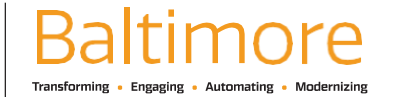

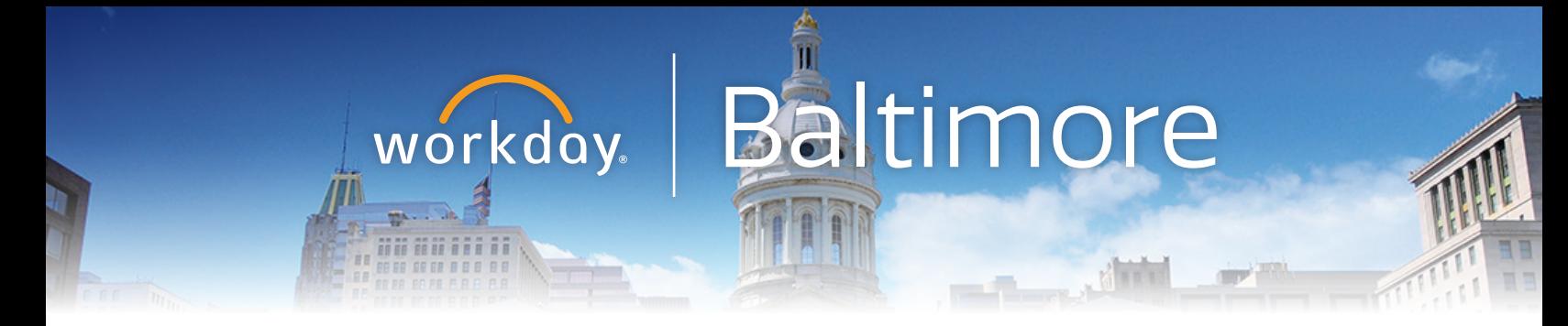

# Workday Go LIVE, where to go for support.

Contact your HR Practitioner and/or Agency Readiness Coordinator (ARC) or you can visit our Workday website at w[orkday.baltimorecity.gov](http://workday.baltimorecity.gov).

If you are having issues logging into Workday, please contact the BCIT Service Desk at **[BCIT.ServiceDesk@baltimorecity.gov.](mailto:BCIT.ServiceDesk@baltimorecity.gov)** 

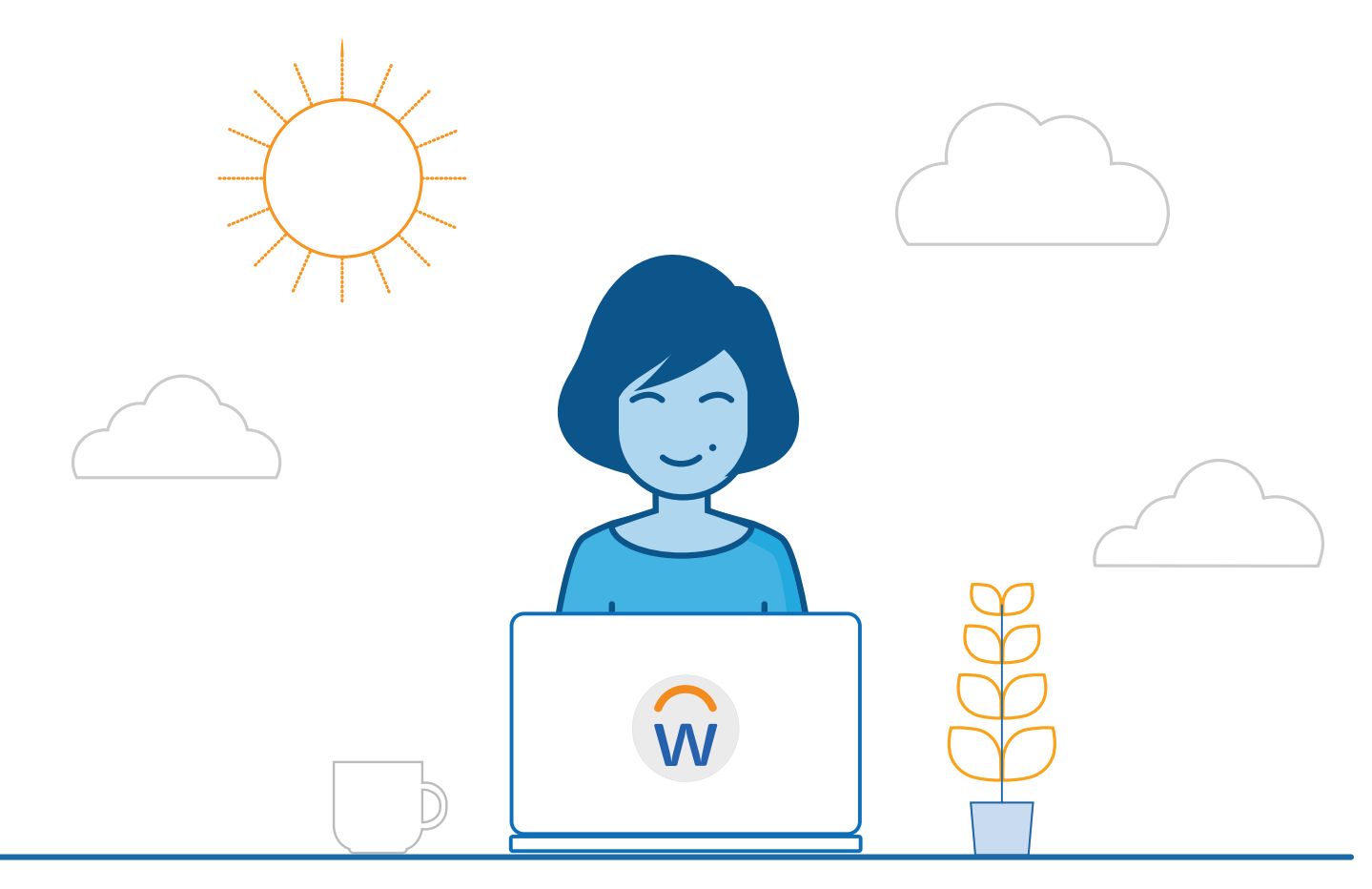

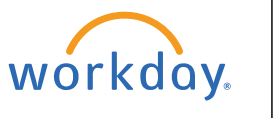

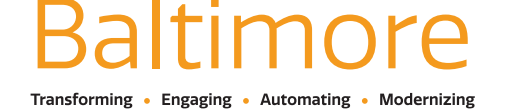

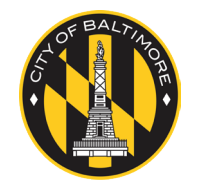

Website • **[workday.baltimorecity.gov](http://workday.baltimorecity.gov)** Email • **[workday@baltimorecity.gov](mailto:workday.baltimorecity.gov)**

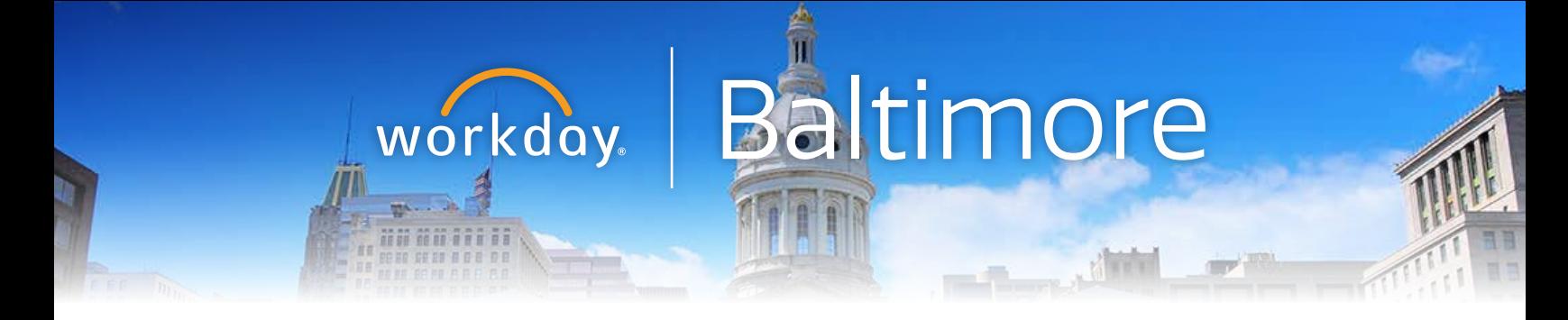

# Workday Go LIVE

## Monday, October 26

ALL City Employees will begin using Workday for Human Capital Management, Compensation and Benefits functions.

## Sunday, December 13

Absence Management and Time Tracking live in Workday.

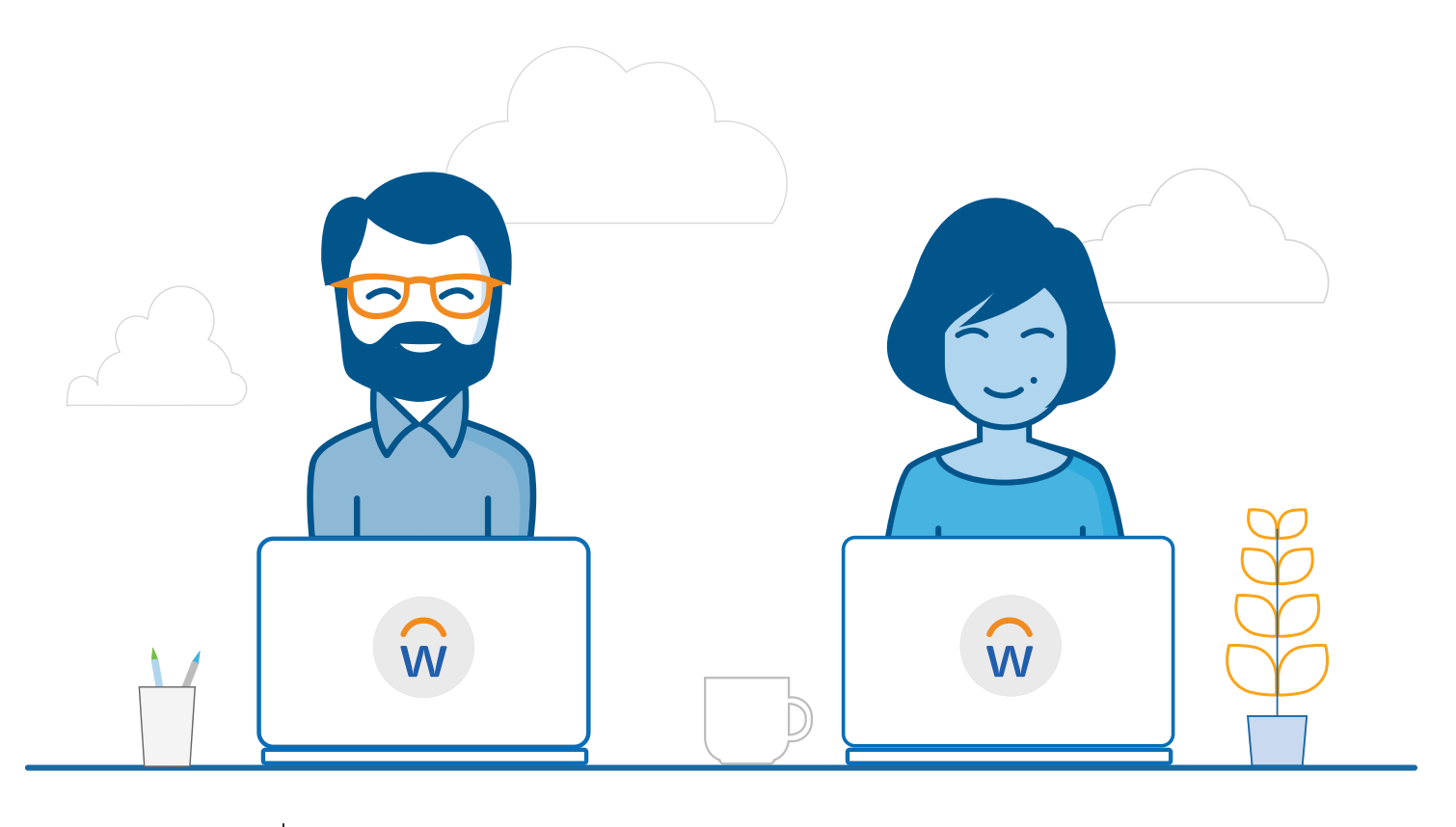

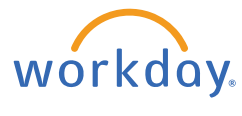

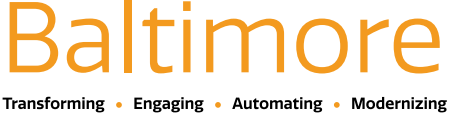

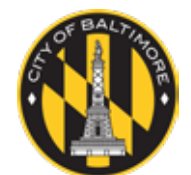

Website • **[workday.baltimorecity.gov](http://workday.baltimorecity.gov)** Email • **[workday@baltimorecity.gov](mailto:workday.baltimorecity.gov)**

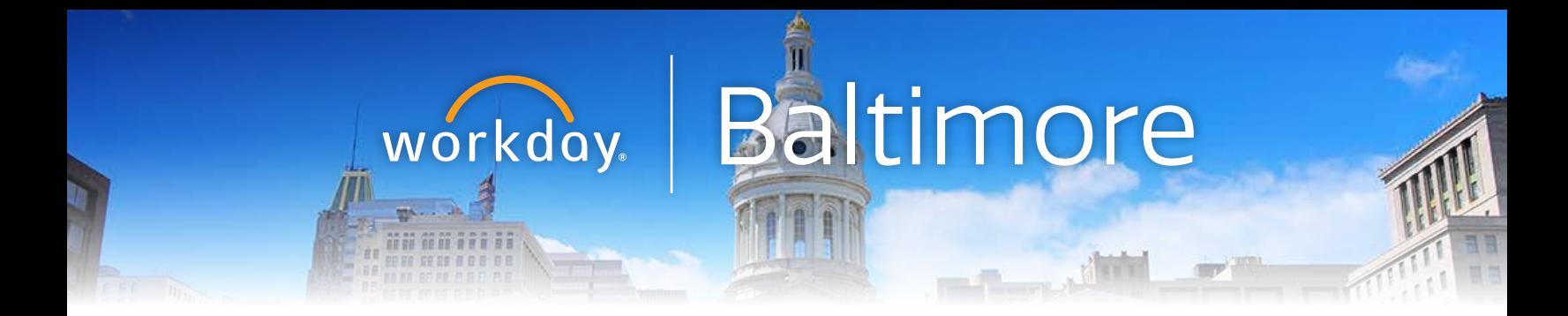

# MyADP Self Service Portal goes away October 25

# Workday Employees Self Service Portal arrives October 26

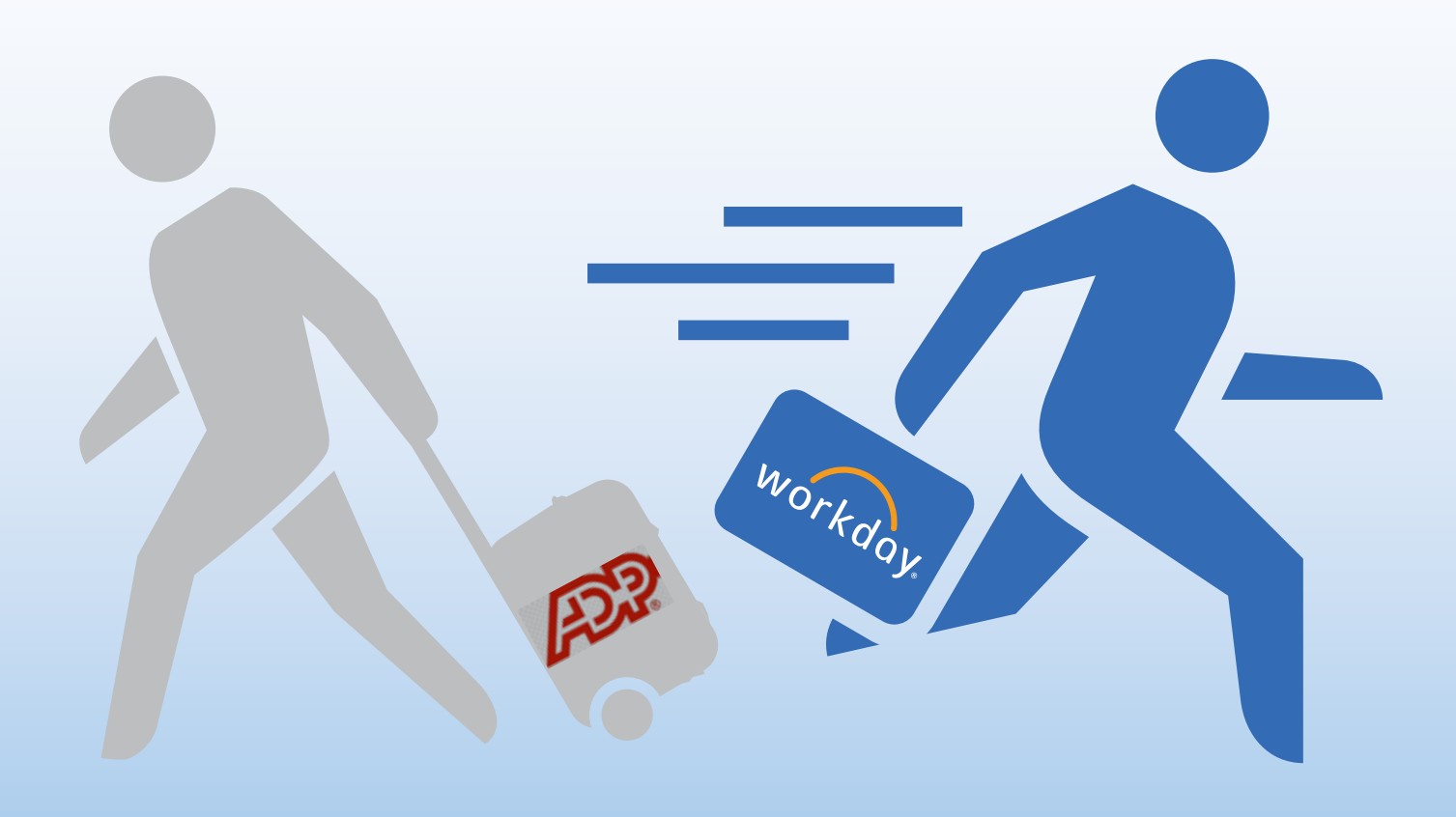

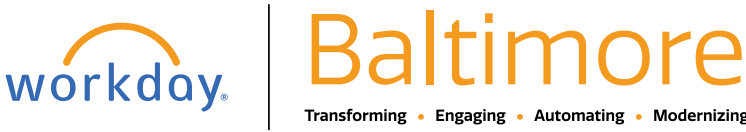

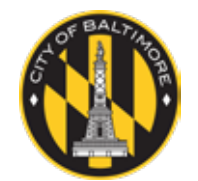

Website • **[workday.baltimorecity.gov](http://workday.baltimorecity.gov)** Email • **[workday@baltimorecity.gov](mailtto:workday@baltimorecity.gov)**

[CONTENTS](#page-1-0) 26

## HR Practitioners and ARCs

<span id="page-26-0"></span>workday.

Baltimore

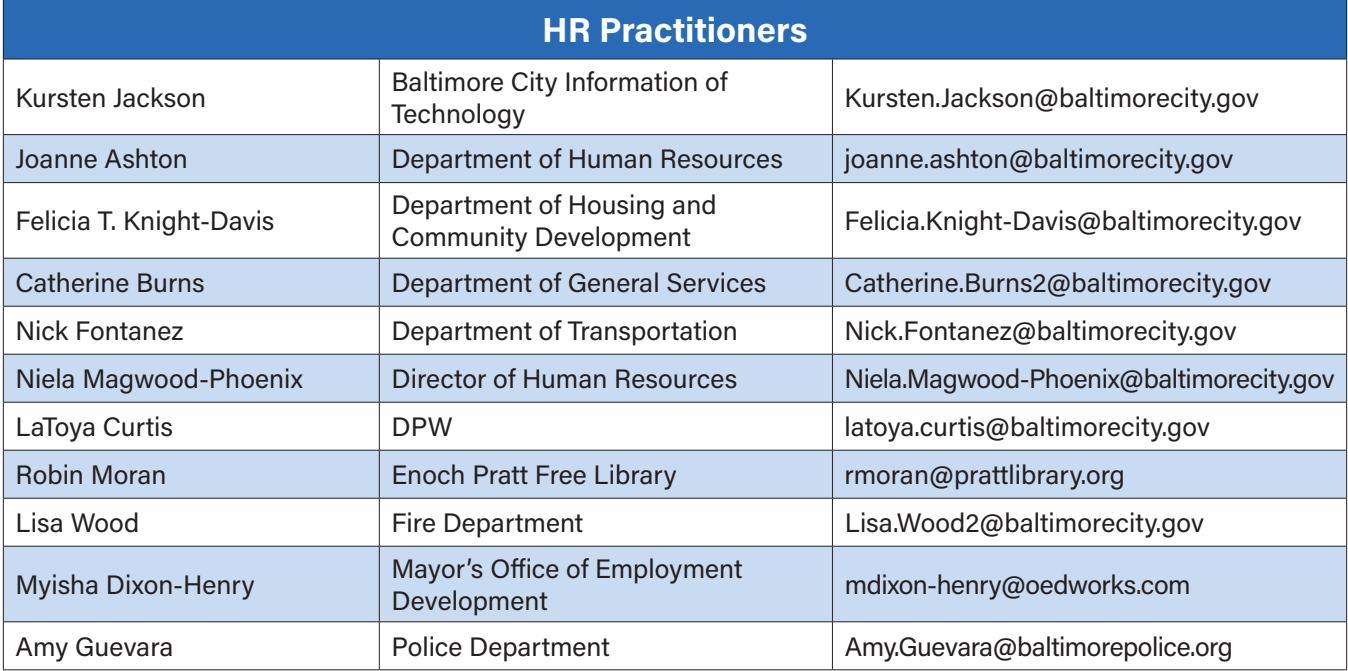

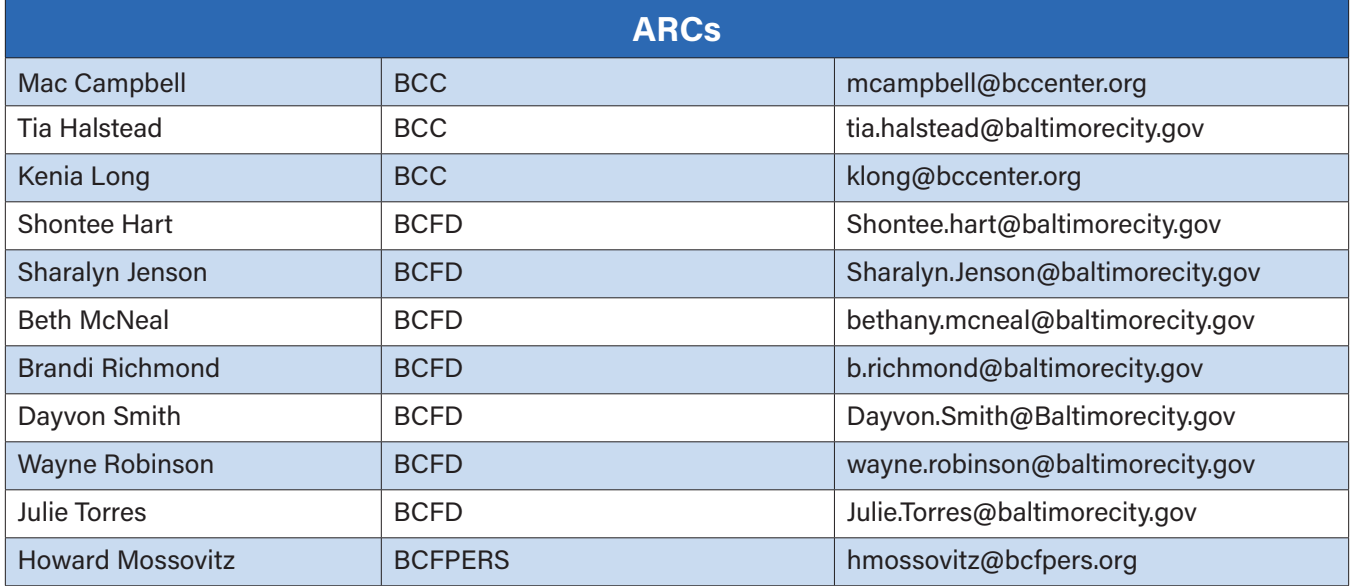

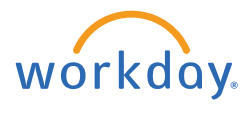

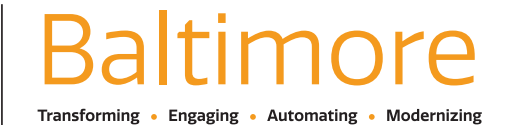

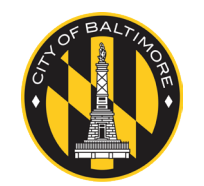

Website • **[workday.baltimorecity.gov](http://workday.baltimorecity.gov)** Email • **[workday@baltimorecity.gov](mailto:workday.baltimorecity.gov)**

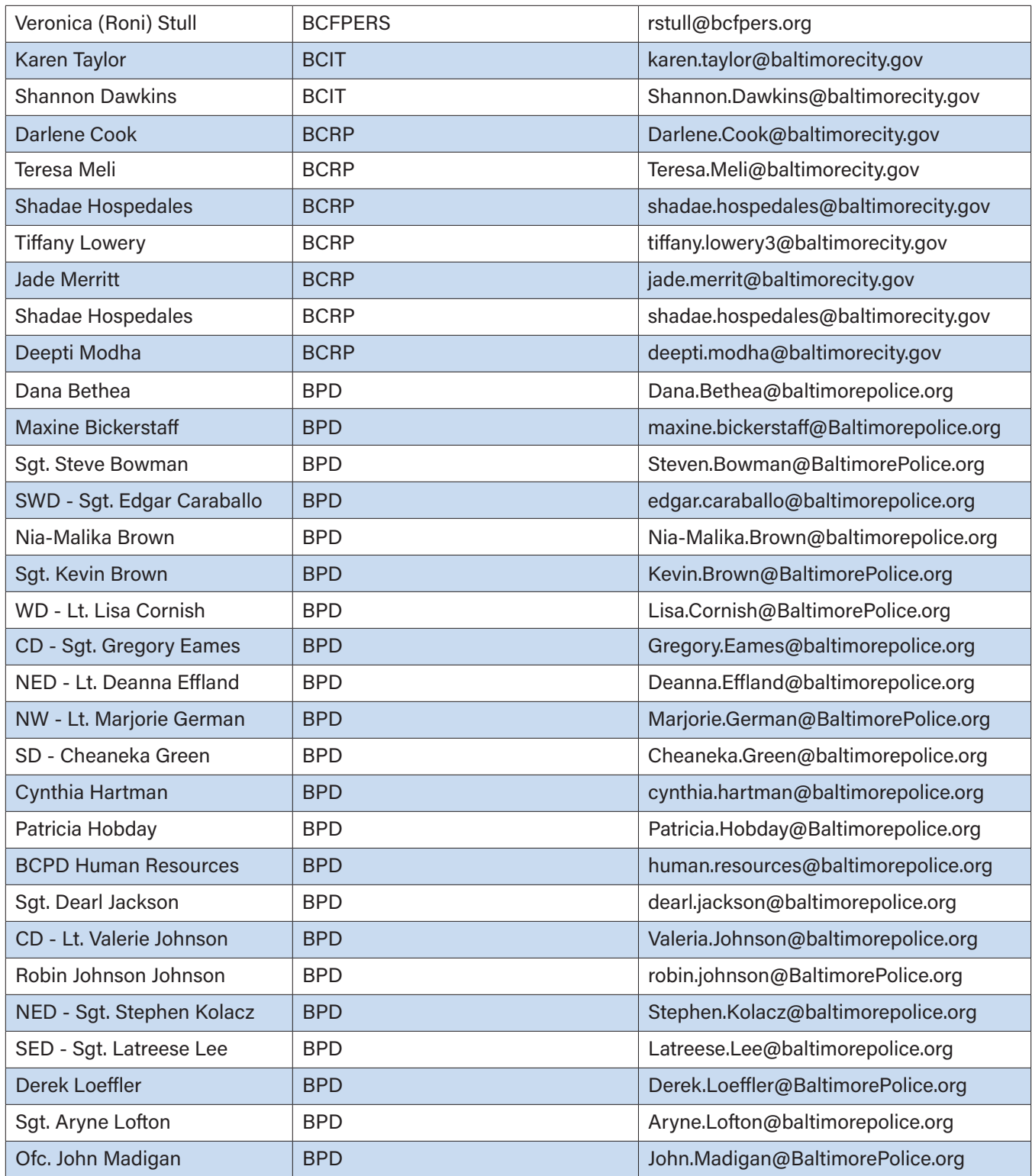

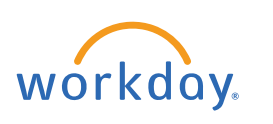

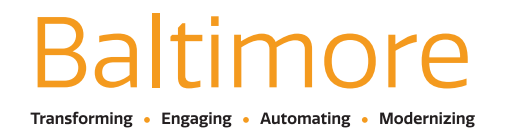

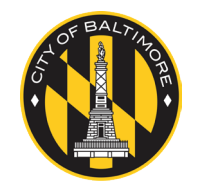

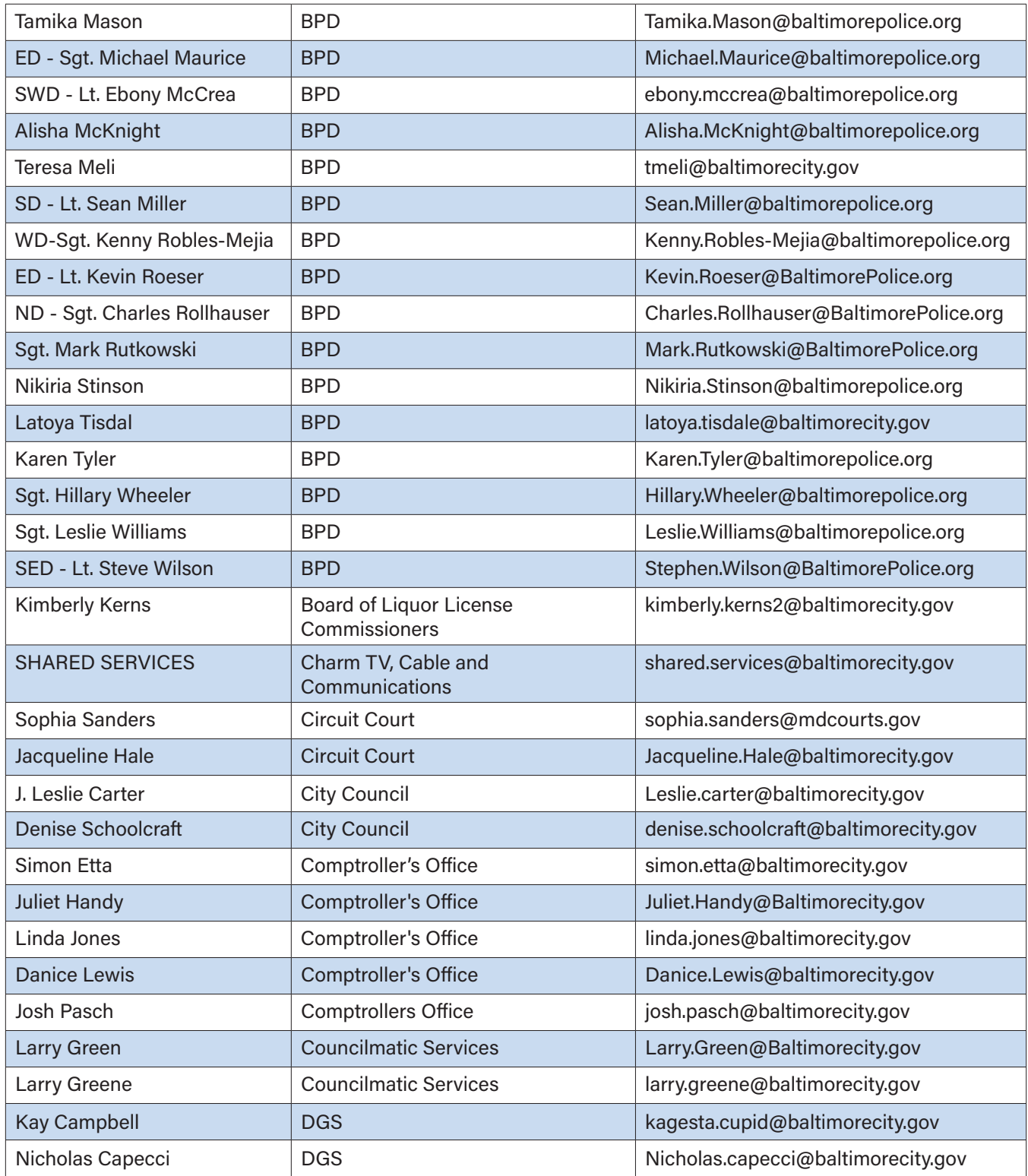

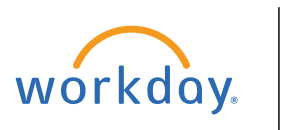

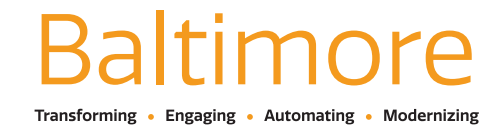

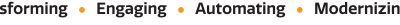

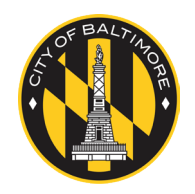

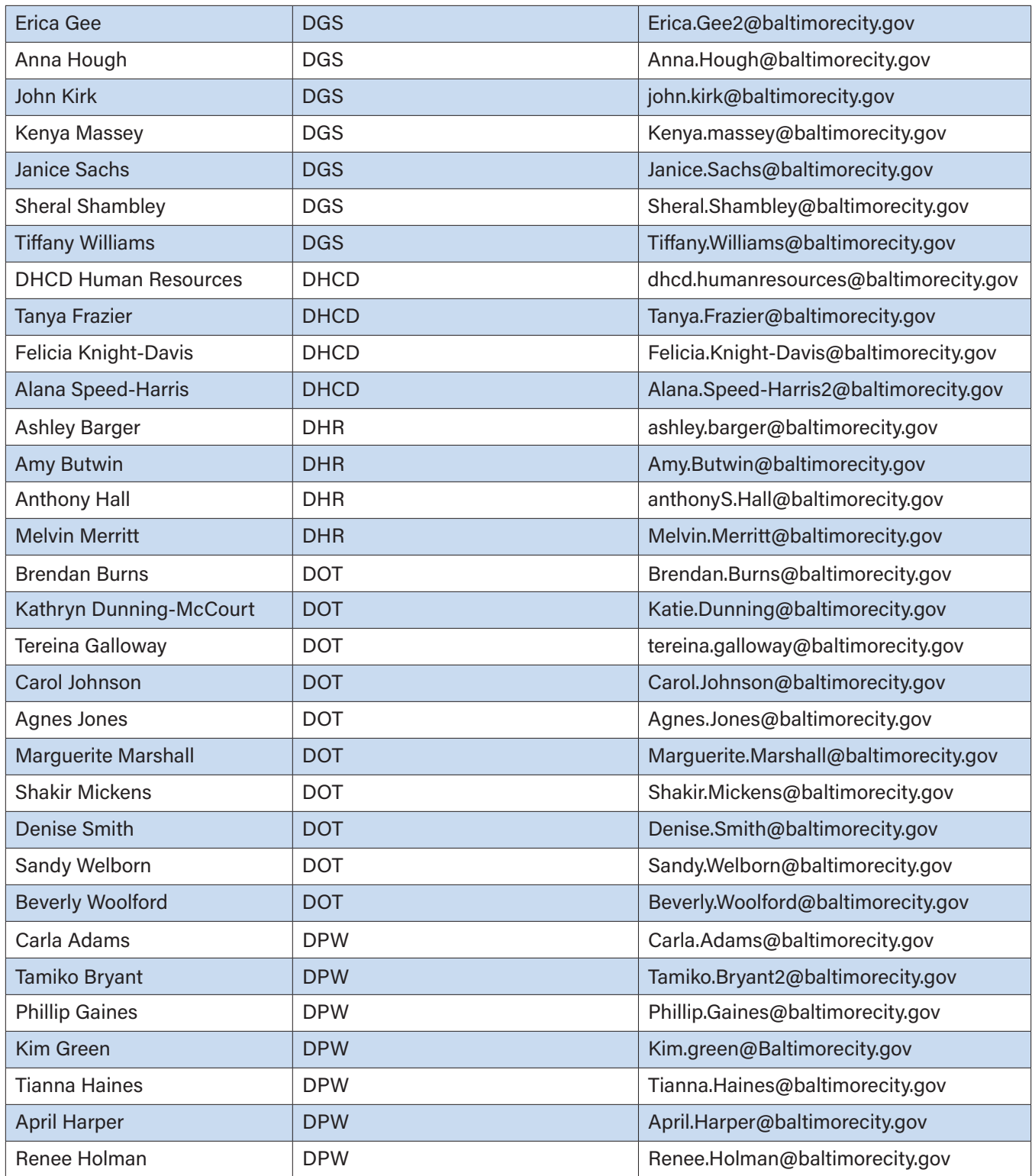

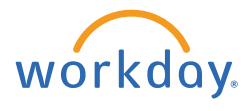

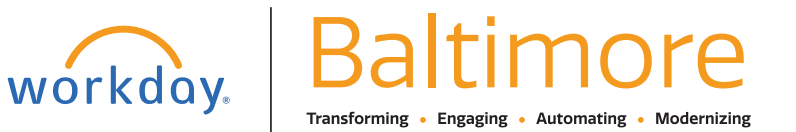

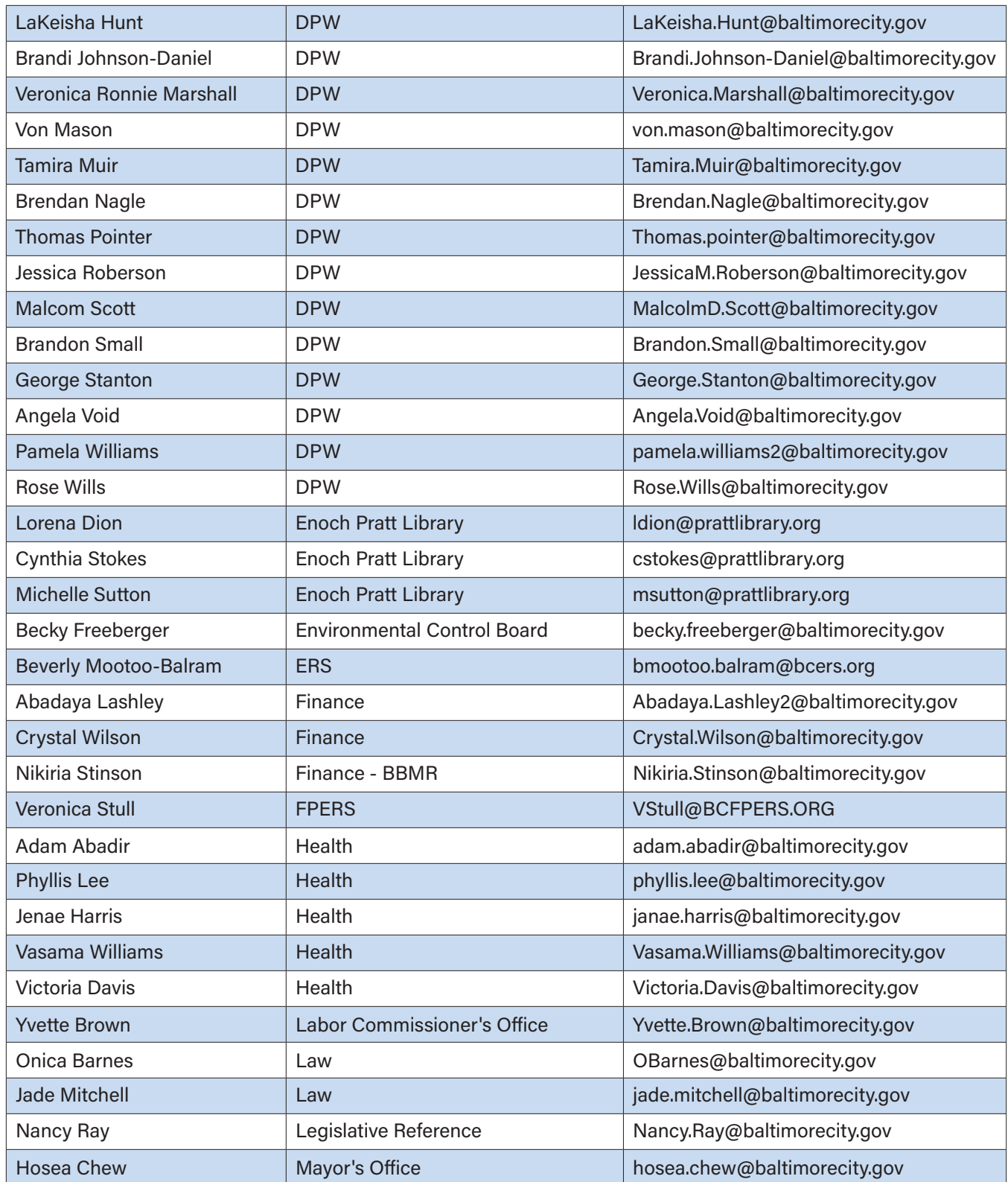

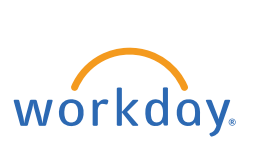

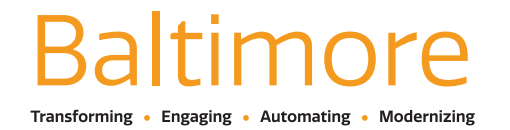

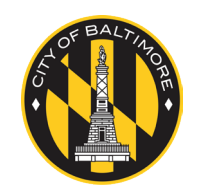

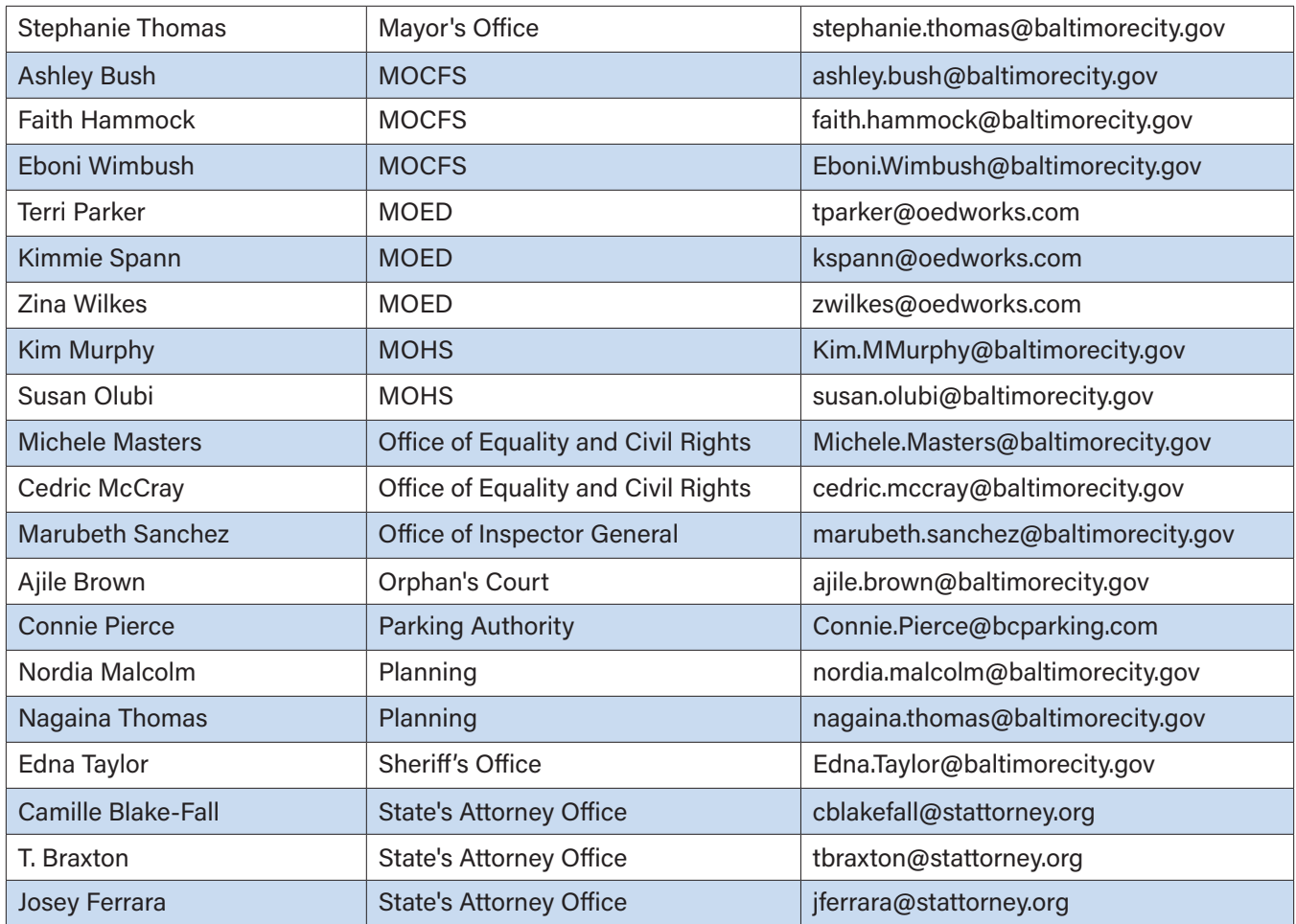

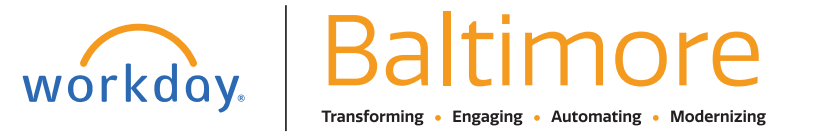

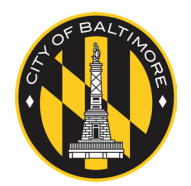